# Schieb Report

## Ausgabe 2021.23

**schieb.de** News von Jörg Schieb. https://www.schieb.de

#### **Developer-Modus bei Garmin-Uhren aktivieren**

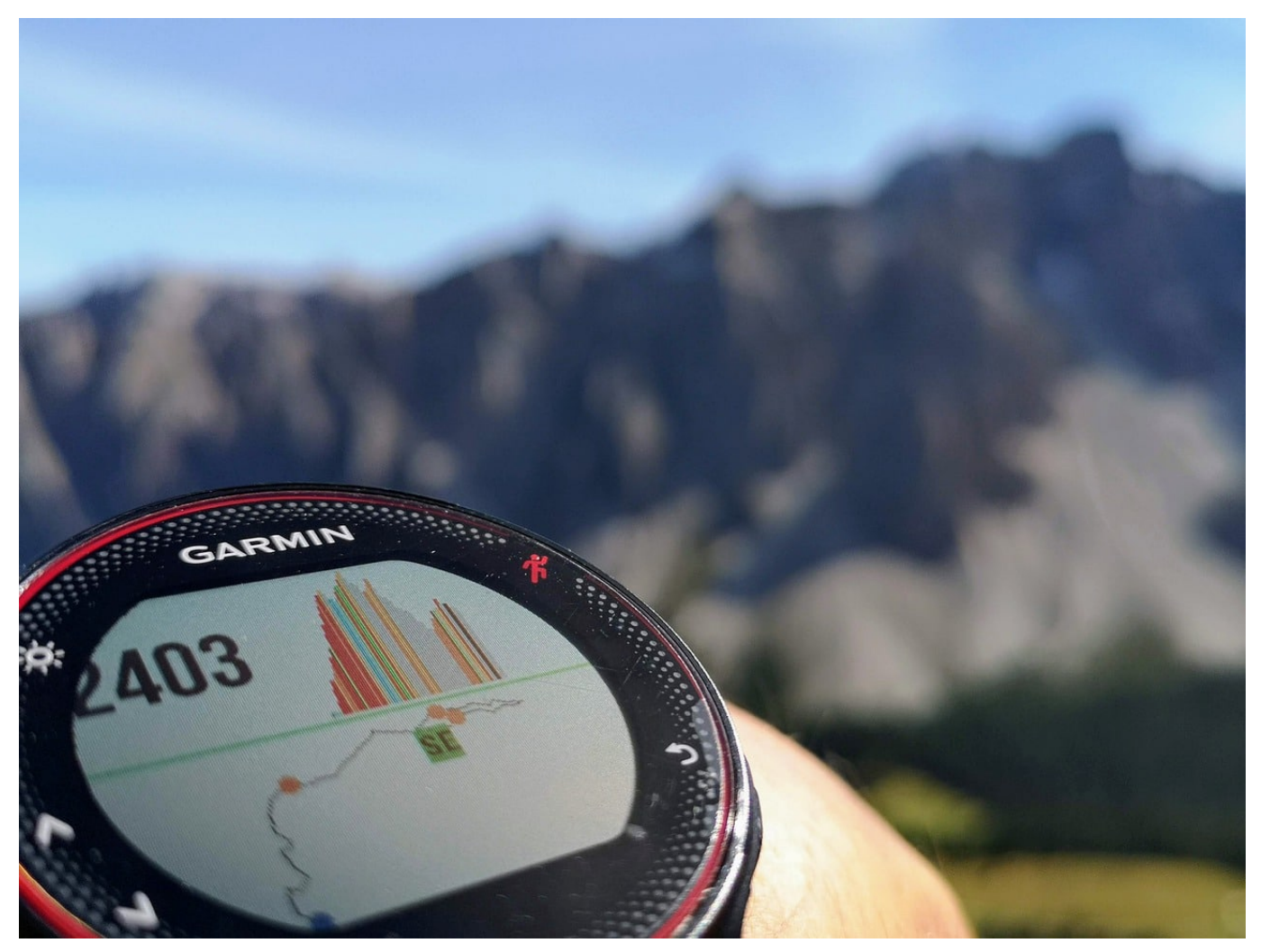

Entwickler nehmen sich immer mehr Rechte heraus als normale Anwender. Nur wollen sie diese Rechte nicht mit normalen Anwendern teilen, also verstecken Sie diese Funktionen (vermeintlich) gut irgendwo im System. Auch wenn viele dieser Funktionen für den normalen Anwender nicht von Interesse sind: Manchmal sind sie hilfreich. Wir zeigen Ihnen, wie Sie bei [Garmin-Smartwatches](https://buy.garmin.com/de-DE/DE/c10002-p1.html?gclid=Cj0KCQjwytOEBhD5ARIsANnRjVjHHR-yQO1IEJtTagoryQHl639tc61RlOp7LQxwg0-meyGLTOlxyWgaAu_FEALw_wcB) versteckte Funktionen aktivieren können!

Wenn Ihre Uhr nicht einwandfrei funktionieren will dann ist guter Rat teuer. Der Support empfiehlt einen Masterreset, oft aber funktioniert die Uhr dann immer noch nicht. Beispielsweise, weil ein Sensor oder ein Bluetooth-Gerät nicht funktionieren. Im Gegensatz zu einem PC oder Mac kommen Sie aber nicht so einfach an Logdateien. Die nämlich finden sich in den Entwickleroptionen.

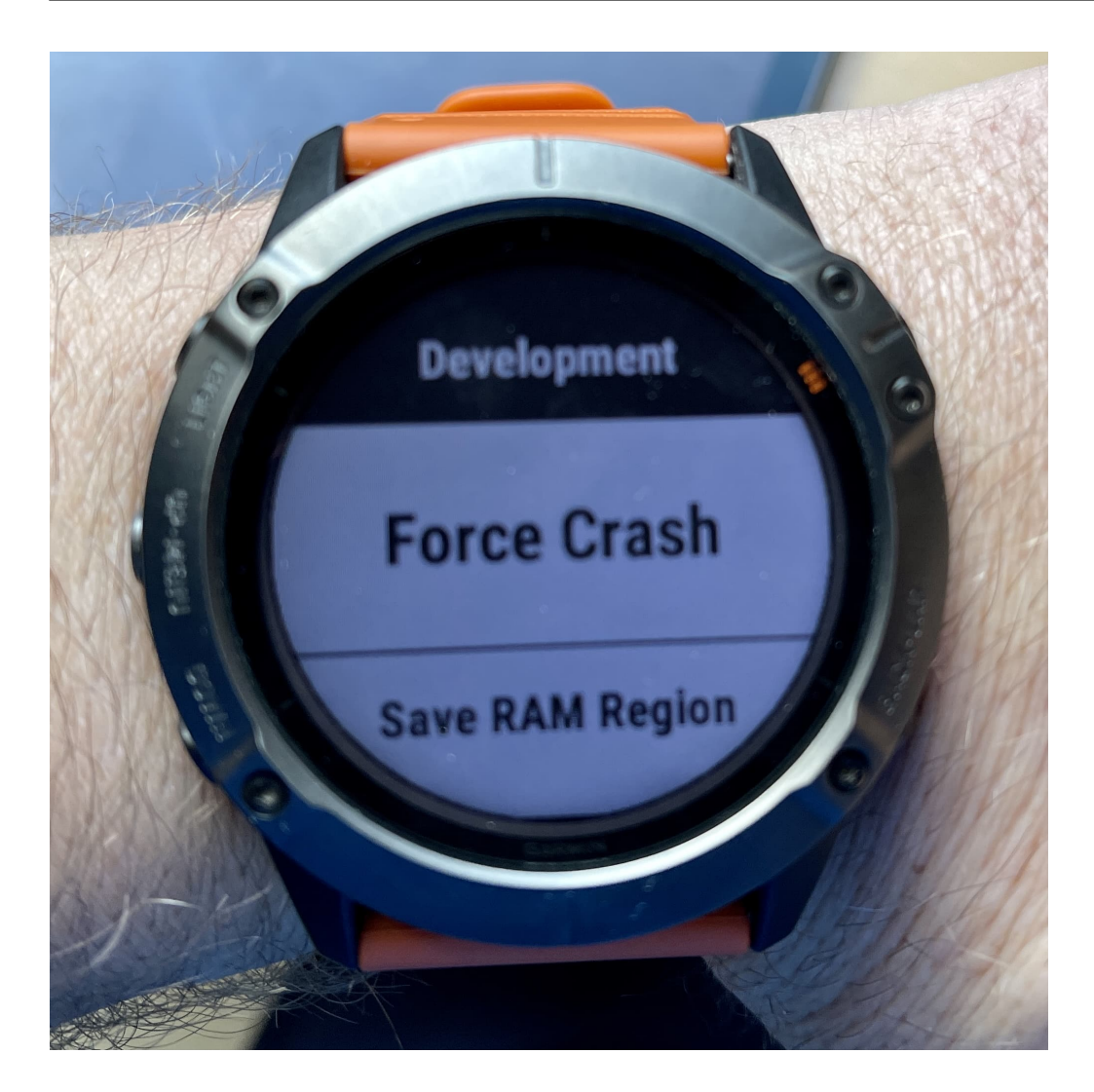

Zum Aktivieren gehen Sie in die Einstellungen der Uhr, dann auf **System** > **Info**. In diesem Bildschirm schalten Sie jetzt mehrfach hintereinander durch wiederholtes Drücken der oberen, linken Taste der Uhr die Beleuchtung ein und wieder aus. Nach kurzer Zeit erscheint der **Development**-Bildschirm. In diesem können Sie **Bluetooth-Logging** wie auch **ANT-Logging** (für ANT-Sensoren) einund ausschalten. Die Log-Dateien können Sie von der Uhr auslesen, wenn Sie sie per Kabel an den PC anschliessen. Wichtig dabei: Schalten Sie das Logging dann auch wieder aus, denn die Dateien werden immer größer und machen den Speicher mit der Zeit voll!

**schieb.de** News von Jörg Schieb. https://www.schieb.de

#### **Dokumente in Termine integrieren**

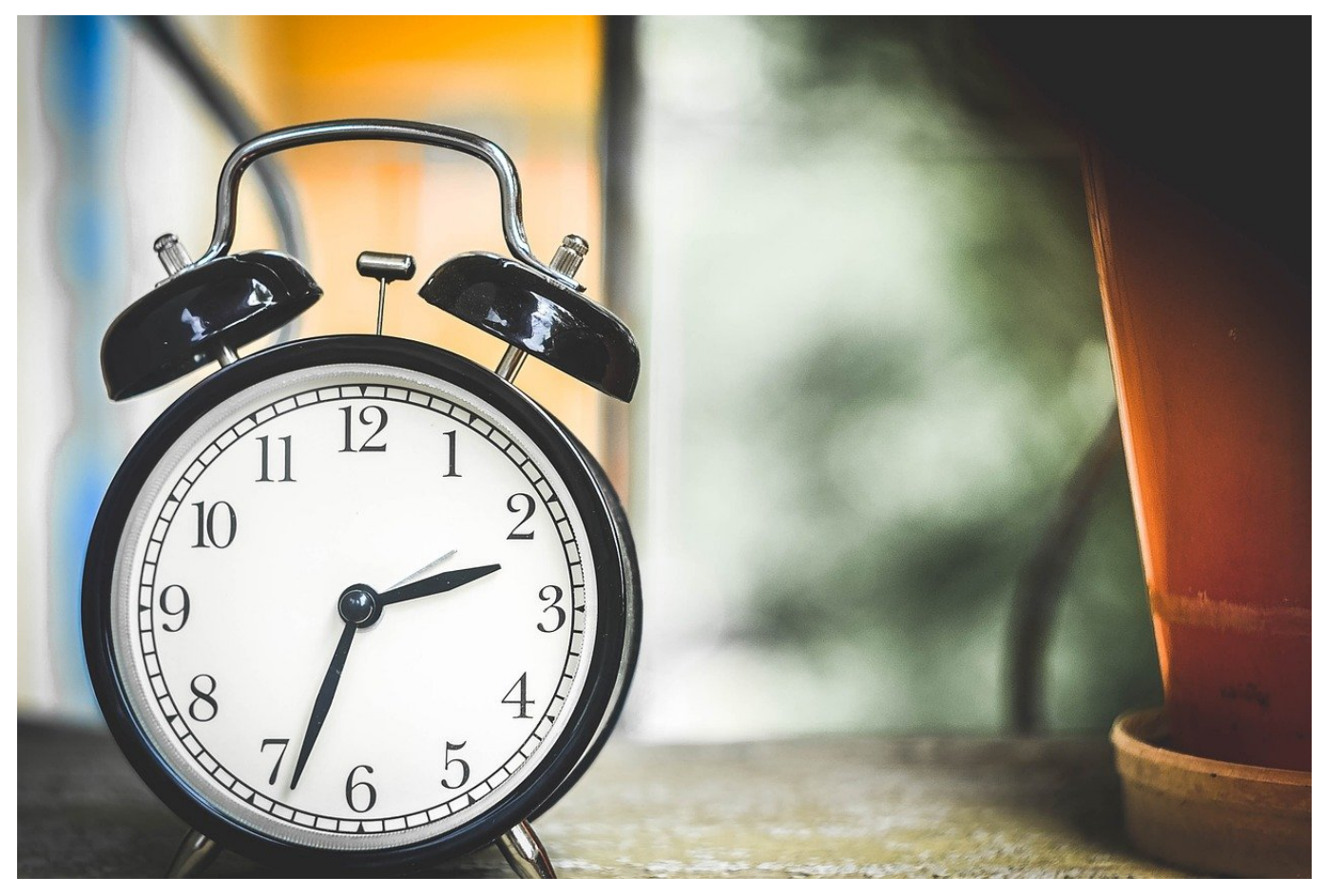

Es gibt Tätigkeiten, die müssen immer wieder gemacht werden. Das Eintragen von Messwerten, Statusmeldungen und vieles mehr sind langweilig und kosten Zeit. Grund genug, das zu vereinfachen. Beispielsweise dadurch, dass Sie sich einen Wiederkehrenden Termin setzen und die zu bearbeitende Datei damit verknüpfen!

Zuerst öffnen Sie die Datei, die Sie bearbeiten müssen, einmal in Office. Das sorgt dafür, dass Sie sie gleich schneller verknüpfen können. Es ist egal, ob sie sich auf der Festplatte oder in einem Cloudspeicher befindet. Dann starten Sie Outlook und legen einen neuen Termin an. Diesen machen Sie dann zu einer Terminserie, wie wir es hier beschrieben haben. Wichtig dabei: Konfigurieren Sie auch eine Erinnerung, damit beim Erreichen des Termins eine Meldung aufpoppt.

in Ordner **The Hond** 

**schieb.de** News von Jörg Schieb.

https://www.schieb.de

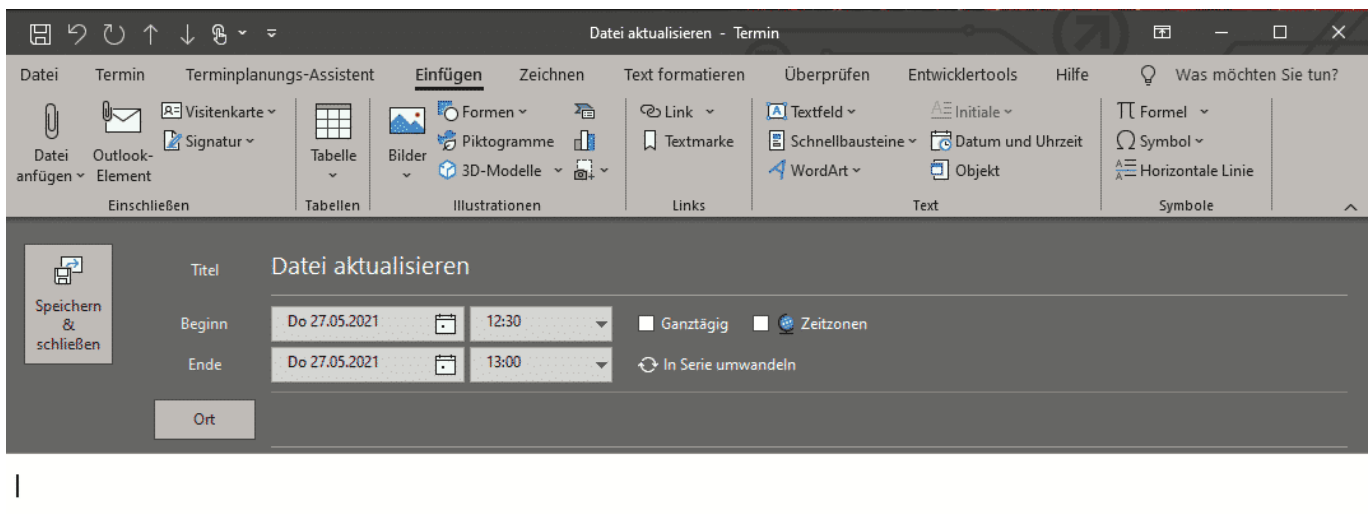

Als nächstes fügen Sie einen Link zur Datei ein. Dazu klicken Sie mit der rechten Maustaste in den Detailbereich des Termins und wählen ganz unten dann den Pfeil nach rechts neben **Link** aus. Outlook öffnet nun eine Liste der Dateien, die Sie zuletzt geöffnet haben. Darin klicken Sie die an, die mit dem Termin verknüpft sein soll und speichern Sie den Termin dann.

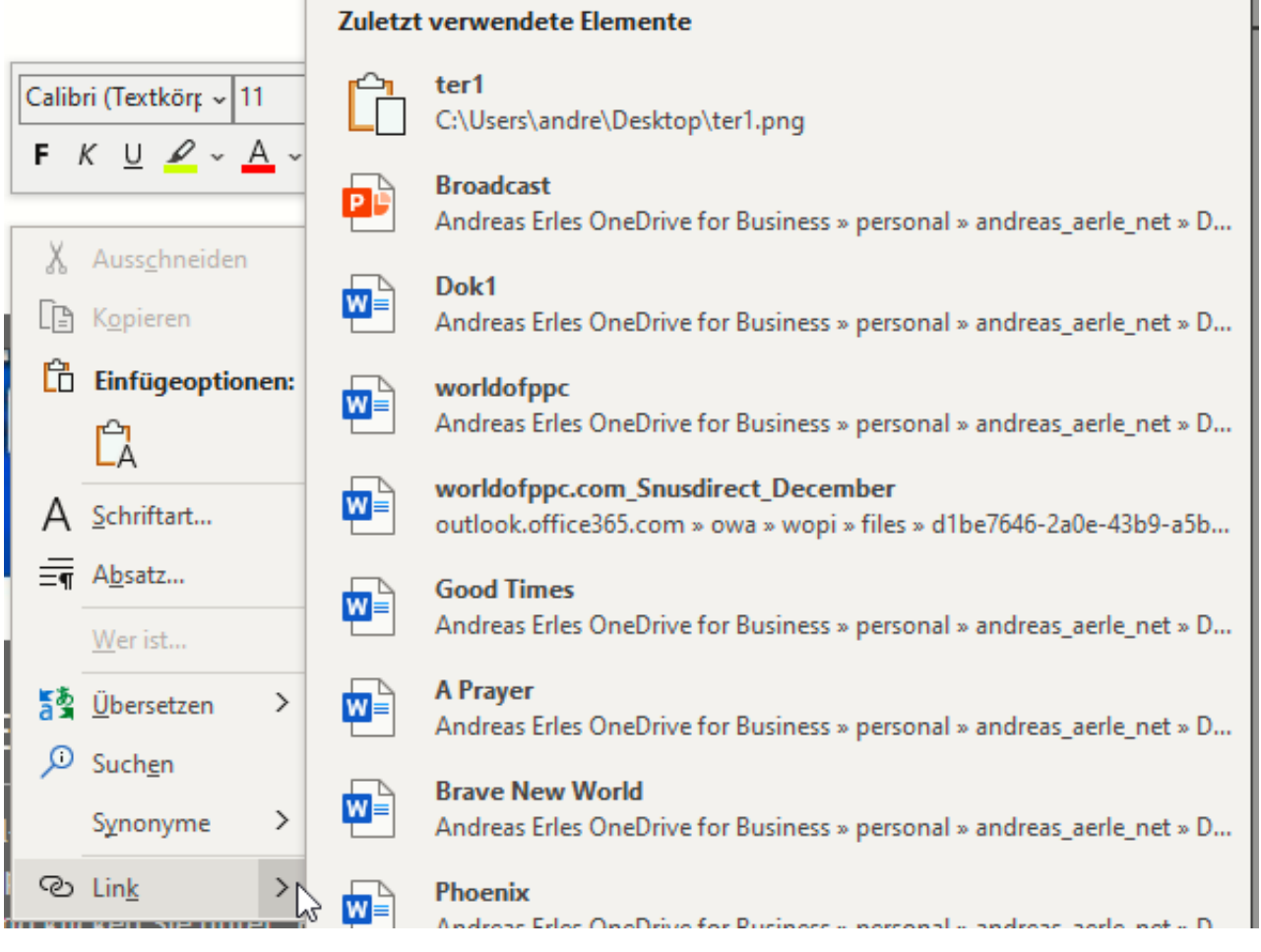

Wenn der Termin nun ansteht, öffnet Outlook ein Erinnerungsfenster. In diesem finden Sie auch den Link und können direkt auf die Datei zugreifen. Diese ist damit nicht im Termin vorhanden, sondern wird immer mit ihrem aktuellen gespeicherten Stand geöffnet.

**schieb.de** News von Jörg Schieb. https://www.schieb.de

#### **Shortcut: Bilder als AutoText verwenden**

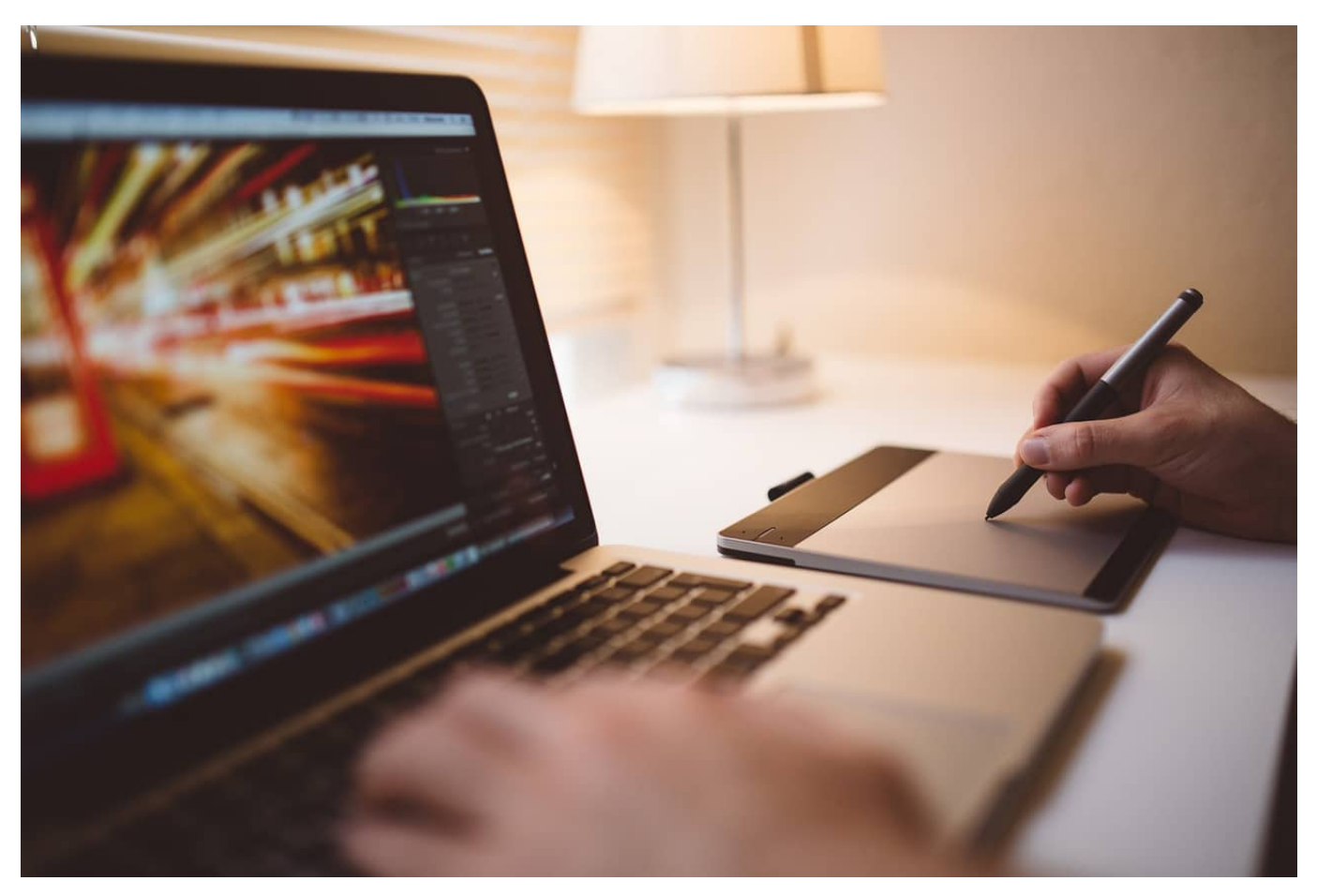

Alles, was Sie immer wieder machen müssen, nervt. Automatisierung ist eine hilfreiche Methode, damit Sie sich Aufwand sparen können. Leider lassen sich nicht alle Tätigkeiten in Word automatisieren, manchmal gibt es aber Umwege, mit denen das doch geht. So beispielsweise das Einfügen eines Logos, das Sie immer wieder brauchen. Nutzen Sie dazu dafür einfach die AutoText-Funktion, auch wenn die eigentlich nicht dafür gedacht ist!

Die AutoText-Funktion soll normalerweise dazu dienen, Textbausteine schneller verfügbar zu machen. Das lässt sich aber auch auf Bilder anwenden. Fügen Sie das Bild in ein Word-Dokument ein und klicken Sie es an. Drücken Sie dann gleichzeitig die Tasten **Alt** + **F3**. Im Dialog für den neuen Baustein geben Sie diesem einen sprechenden Namen, an dem Sie das Bild identifizieren können.

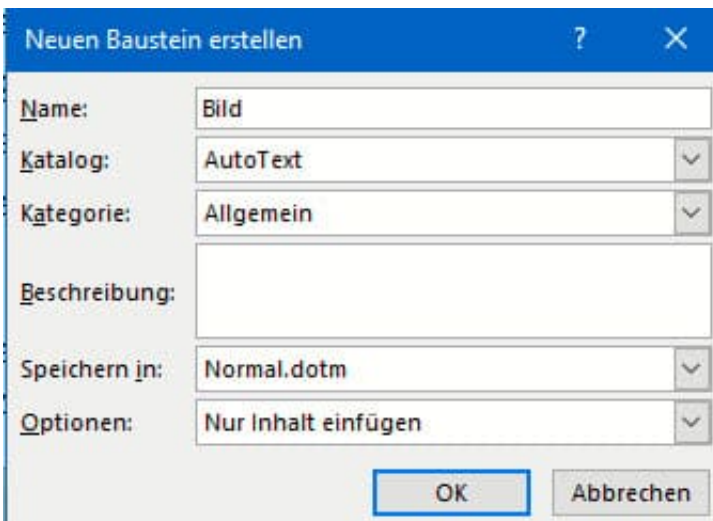

Nachdem Sie den Baustein einmal eingerichtet haben, können Sie diesen durch einen Klick auf **Einfügen** > **Schnellbausteine** auswählen und dann direkt an die aktuelle Cursor-Position einfügen. Das spart Ihnen den Aufwand, das Bild immer wieder von der Festplatte einfügen zu müssen.

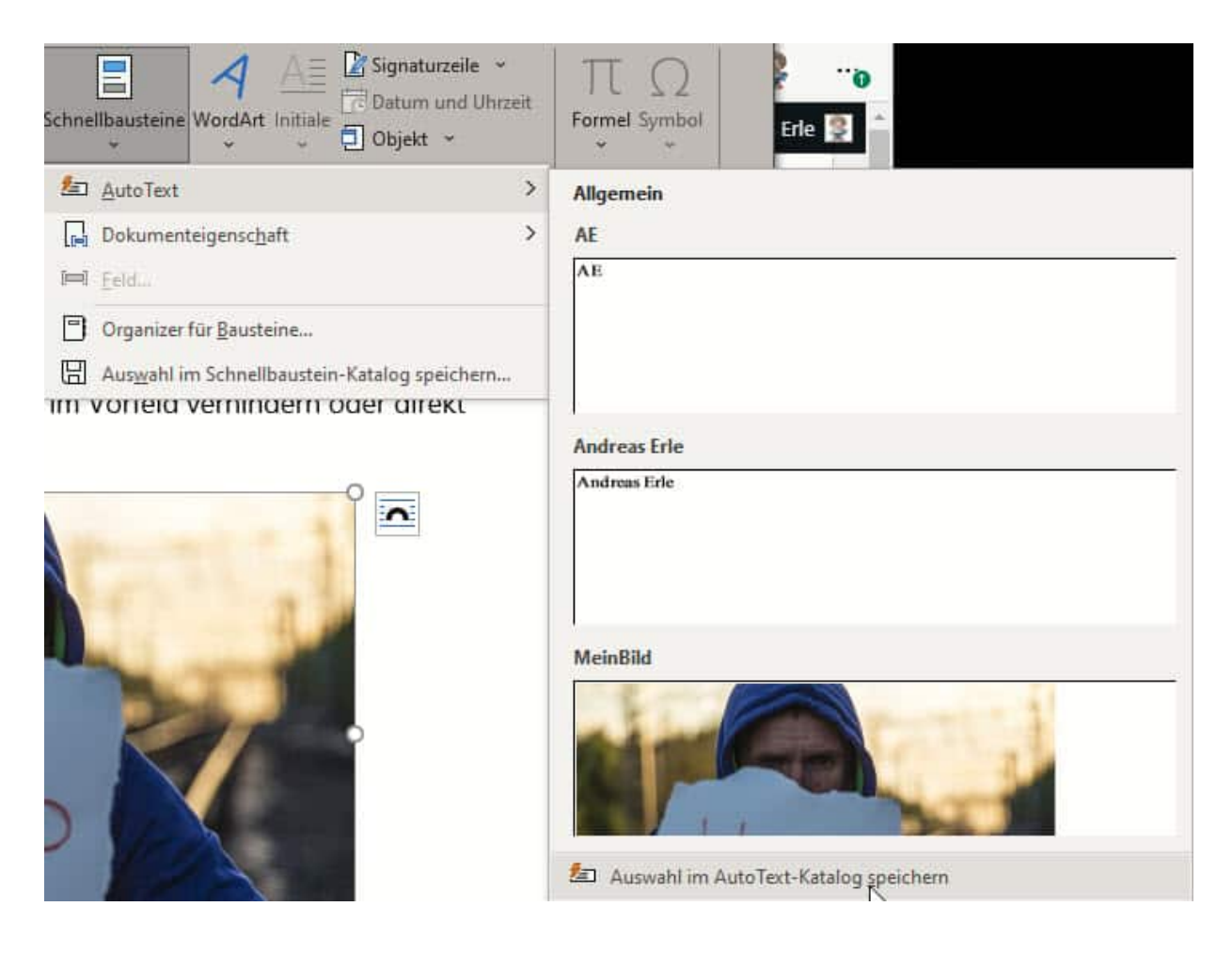

#### IEB **JÖRGSC**

**schieb.de** News von Jörg Schieb. https://www.schieb.de

#### **Kommentieren von PDF-Dateien mit Bordmitteln**

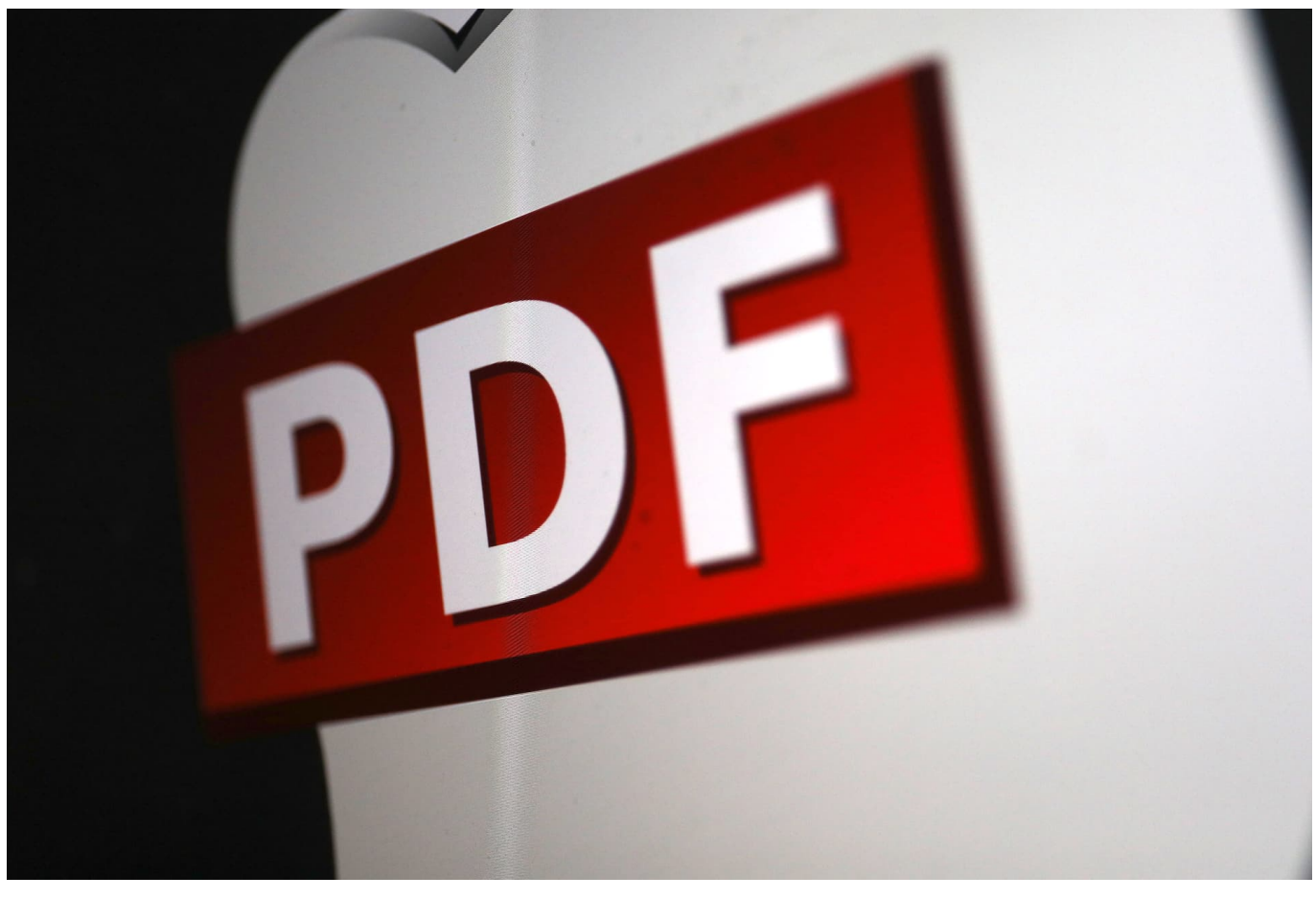

Bei der Arbeit mit PDF-Dateien gibt es eine Zweiklassengesellschaft: Die, die den Adobe Acrobat - und damit die kostenpflichtige und leistungsfähigere Version der PDF-Standardsoftware - nutzen und die, die nur den Reader zur Verfügung haben. Das führt oft dazu, dass Ihnen ein Anwender aus der ersten Gruppe eine PDF-Datei schickt und um Kommentare bittet. Bevor Sie nun frustriert aufgeben: Auch mit dem Reader können Sie das!

Der Acrobat Reader hat für genau diese Situationen eine einfache, aber durchaus leistungsfähige Kommentarfunktion eingebaut, die aber auf den ersten Blick meist verborgen ist. Klicken Sie auf **Anzeige** > **Werkzeuge** > **Kommentieren**. Klicken Sie dann auf **Öffnen**. Der Acrobat Reader blendet nun eine zusätzliche Symbolleiste mit allerlei nützlichen Funktionen ein:

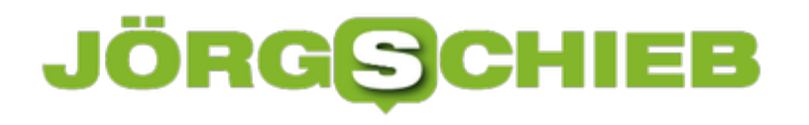

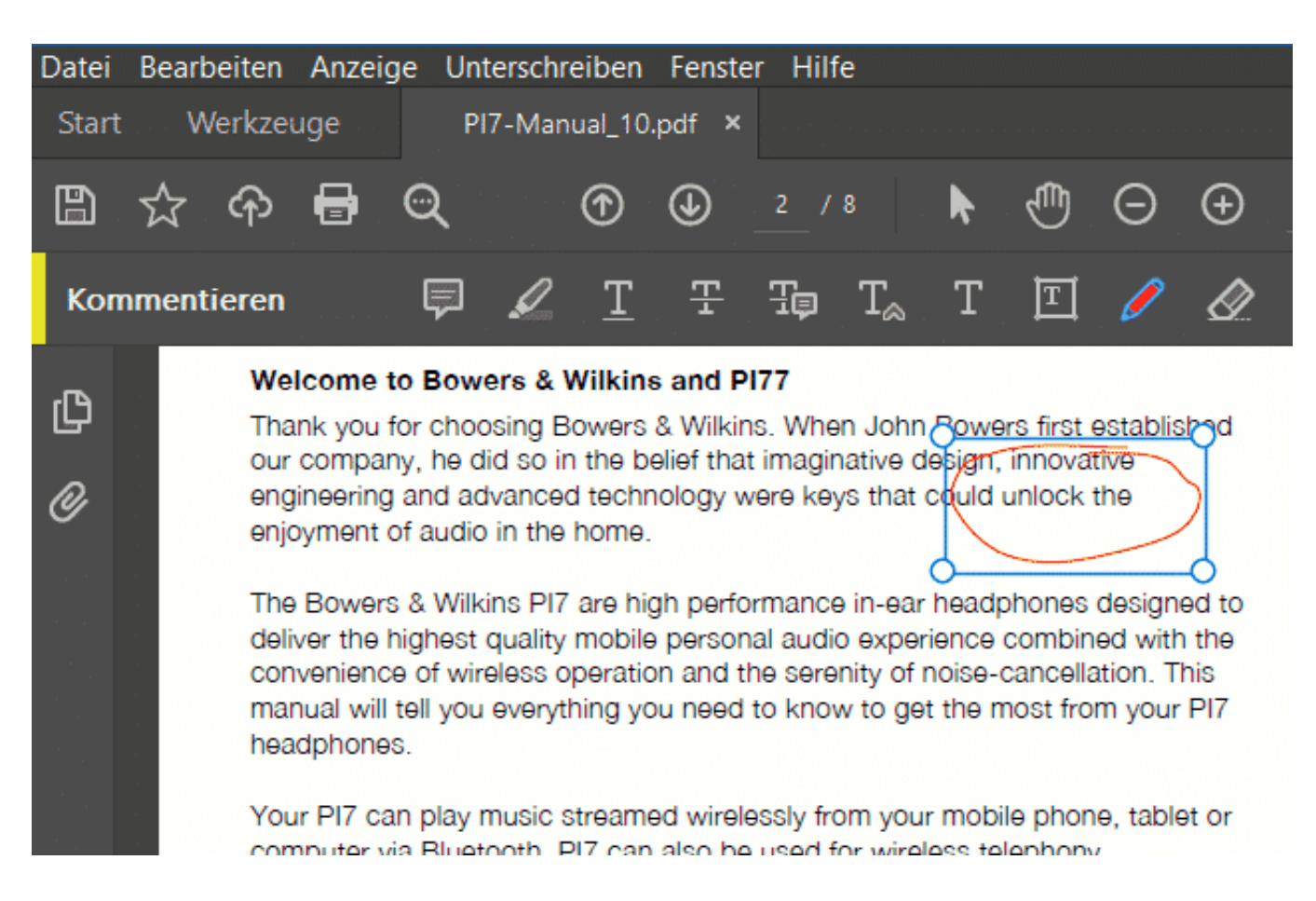

Sie können über die **Sprechblase** Kommentare einfügen, mit dem **Textmarker** Passagen markieren, Textfelder erzeugen und positionieren und mit dem **Stift** Zeichnungen und Markierungen einfügen.

Die so kommentierte PDF-Datei können Sie direkt unter **Datei** > **Speichern unter** unter einem neuen Namen abspeichern und an den Absender oder andere Bearbeiter weiterleiten. Diese sehen Ihre Veränderungen und können damit weiterarbeiten.

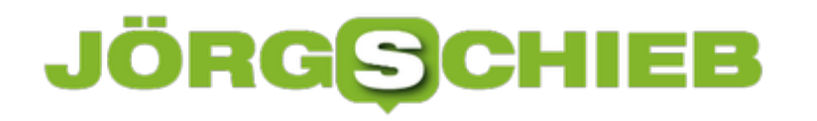

#### **Deutschland und die Digitalisierung**

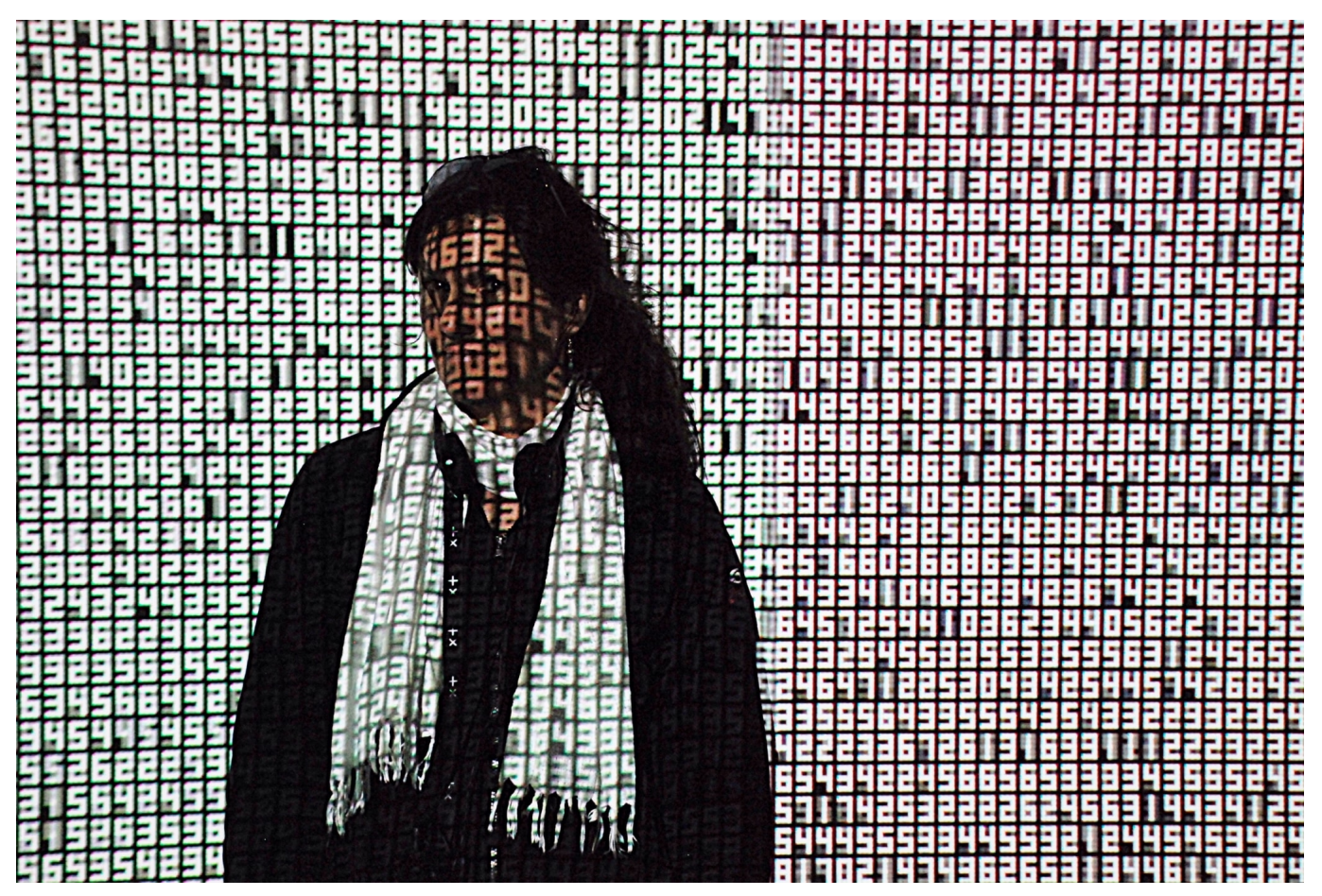

Digitalisierung? Fehlanzeige. Deutschland bewegt sich im Schneckentempo, während USA, China, Asien, selbst Russland sich im Eiltempo bewegen - selbst osteuropäische Länder sind weiter als wir hierzulande.

Schon seit vielen Jahren brüsten sich verschiedenste Länder damit, dass die Digitalisierung in großen Schritten voranschreitet. Insbesondere die ostasiatischen Länder wie China, Japan oder Südkorea verfügen über eine Vorreiterrolle. Wie sich die Entwicklung in Deutschland darstellt, erfahren Sie in diesem Artikel kurz und bündig zusammengefasst.

#### **Weltweit nur Mittelmaß**

In den Medien kommt immer wieder der Vorwurf auf, Deutschland hinke bei der Digitalisierung weit hinter anderen Nationen her. Doch entspricht diese Behauptung tatsächlich der Wahrheit?

Wohl oder übel muss diese Frage mit "Ja" beantwortet werden. So betrug die

durchschnittliche Geschwindigkeit des Breitbandnetzes in Deutschland im vergangenen Jahr beispielsweise nur etwa 24 Mbit/s.

Mit diesem Wert rangiert die Nation weltweit nur auf Platz 25. Platz 1 belegt Taiwan. Dort liegt die Bandbreite mehr als drei Mal so hoch wie in Deutschland. Viele europäische Nationen haben Deutschland in diesem Bereich ebenfalls bereits den Rang abgelaufen. Der Technologie-Hotspot Deutschland stagniert. Es ist fraglich, woran dies liegt. Klar wird jedoch schnell, dass die Politik sich immer wieder Ziele setzt, die letztendlich nicht erreicht werden.

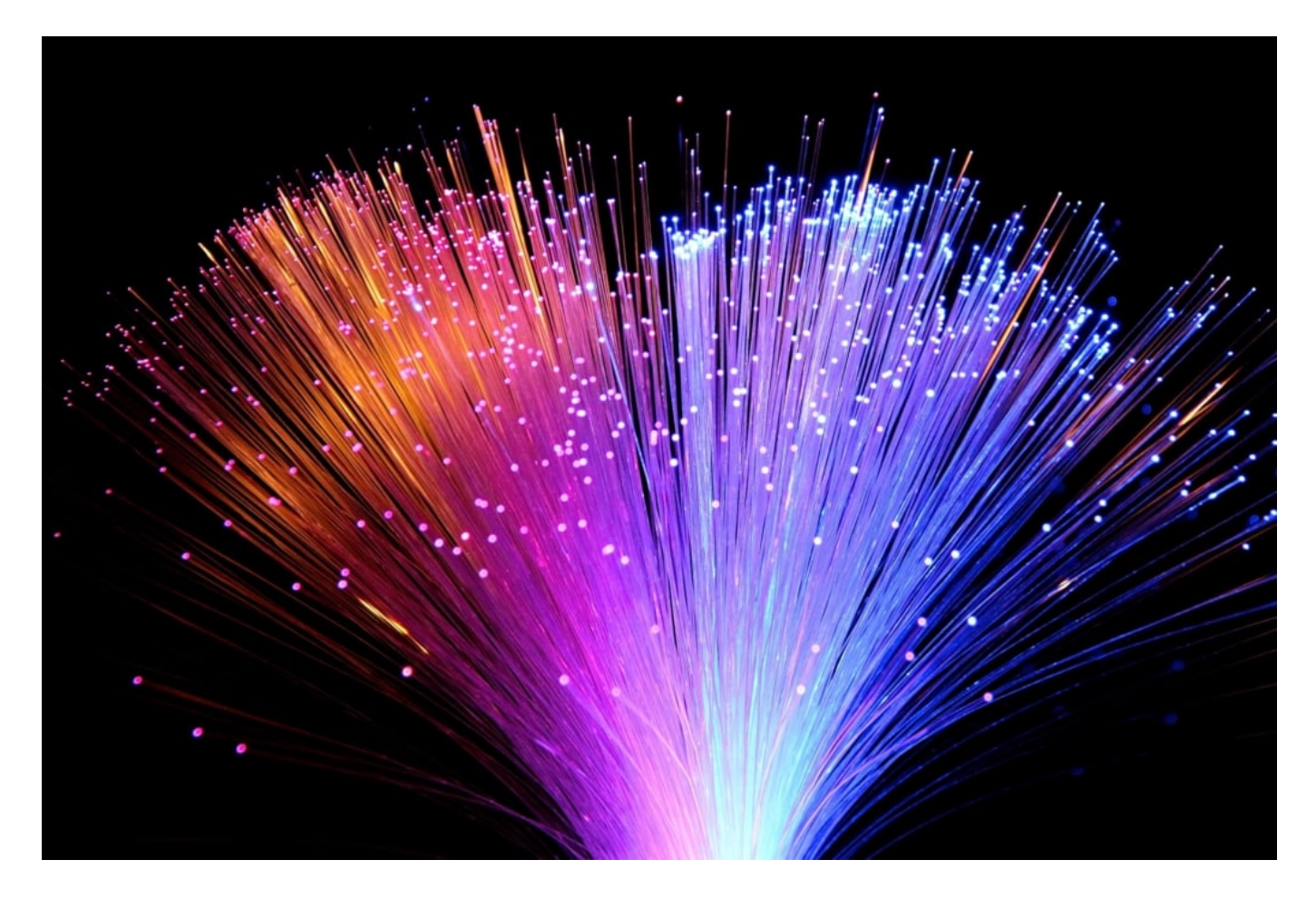

#### **Wie ist die Lage im Inland?**

Im Vergleich zu anderen aufstrebenden Industrienationen hinkt Deutschland langsam hinterher. Aber sind davon alle Deutschen gleichermaßen betroffen? Leider ist dies nicht der Fall. Denn während viele Großstädte über Highspeed-Netze verfügen, können Bewohner von ländlichen Gebieten davon nur träumen. Doch bevor darauf näher eingegangen werden kann, muss auch erwähnt werden, dass wie in so vielen Aspekten des Lebens ein starkes West-Ost-Gefälle

erkennbar ist.

So verfügen Bewohner westdeutscher Großstädte im Vergleich zu denen in Ostdeutschland über eine Internetleitung, die um ca. 40 % schneller ist.

Wie bereits erwähnt verhält sich dies im generellen Vergleich zwischen Stadt und Land ähnlich. Wer von Highspeed-Internet profitieren möchte, zieht in westdeutsche Großstädte. Vielfach haben große Telekommunikations-Unternehmen nämlich kein Interesse daran, ländlichere Gebiete mit schnellem Internet auszustatten.

Die Investitionen wären schlichtweg zu teuer. So wird nicht nur Deutschland als gesamtes Land abgehängt. Zusätzlich gibt es auch innerhalb der Nation große Differenzen zwischen den einzelnen Regionen. Dies wird der Landflucht sicher nicht entgegenwirken und es bleibt nur zu hoffen, dass die Politik auf die negative Entwicklung eingeht.

#### **ISDN – noch lange kein Auslaufmodell**

Teilweise wird in einigen Regionen auch heute noch auf eine Internetverbindung via ISDN gesetzt. Obwohl Breitband-DSL sich insgesamt durchgesetzt hat, ermöglicht ein ISDN-Anschluss vielfach noch das Nutzen verschiedenster Kommunikationsmedien. So lassen sich unterschiedliche Sonderdienste an den ISDN-Anschluss knüpfen und nutzen.

Dies ermöglicht die Nutzung von Fax-Geräten, digitalen Telefonen und EC-Cash. Sollte es zu Problemen kommen, ist das ebenfalls kein Problem. Ein intelligentes Fernwartungssystem unterstützt die Nutzer jederzeit. Sollte es dann letztlich doch zum Umstieg auf die reine Arbeit mittels All-IP kommen, ist eine Umstellung ganz einfach möglich.

In Deutschland zeigt sich somit, dass es nie ausreicht, ausschließlich auf hochinnovative Elemente zu setzen. Stattdessen gilt es, einen flächendeckenden Ausbau zu ermöglichen. Bis dieser überall gewährleistet werden kann, empfiehlt es sich, weiterhin auf bewährte Technologien zu setzen. Nur so kann der Übergang konfliktfrei verlaufen. Und in genau diesem Übergang in das digitale Zeitalter befindet sich Deutschland noch immer.

**schieb.de** News von Jörg Schieb. https://www.schieb.de

#### **Facetime für alle - und mit neuen Funktionen**

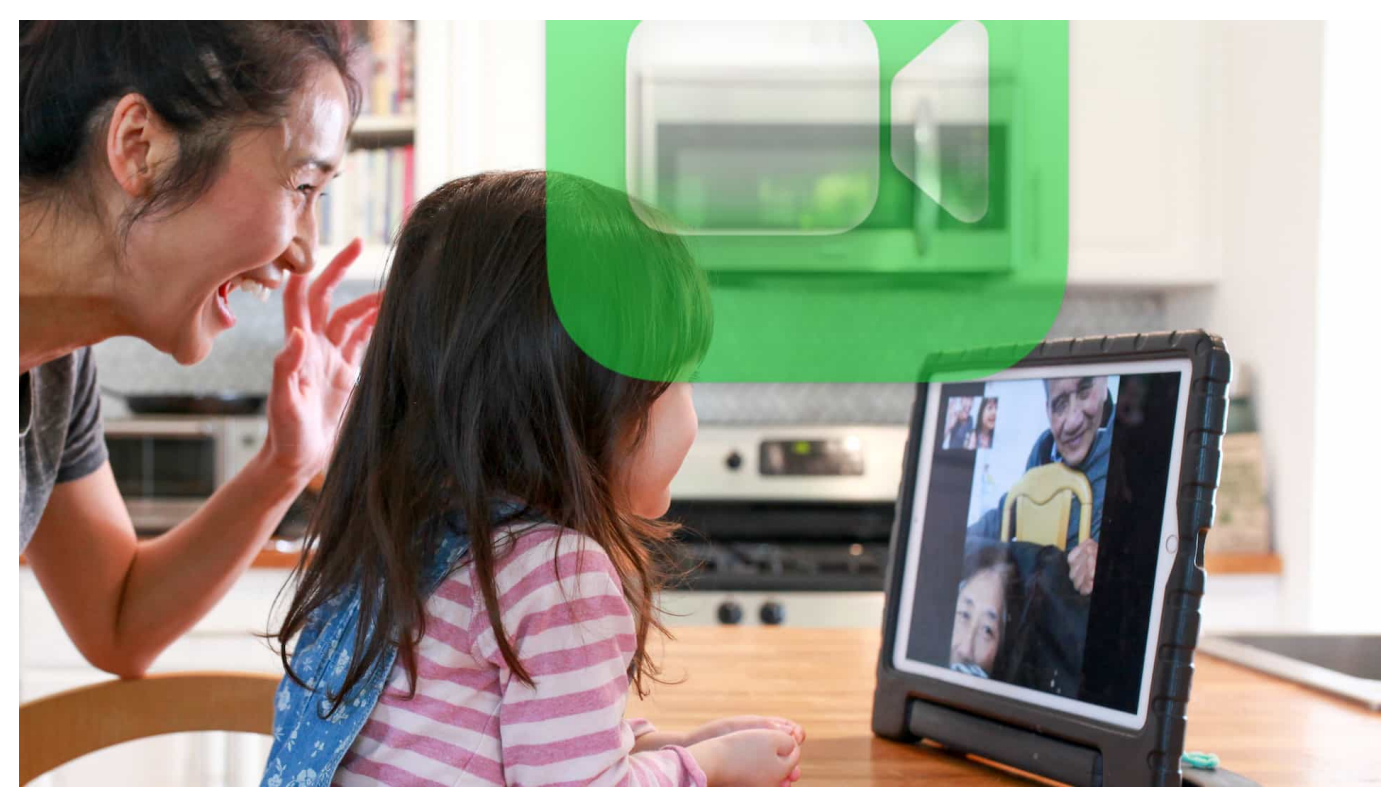

**Apple hat auf seiner Entwicklerkonferenz WWDC neue mobile Betriebssysteme angekündigt - und ein deutlich weiter entwickeltes Facetime. In Zukunft soll Facetime auch auf Android und Windows laufen. Darüber hinaus gibt es viele neue Funktionen, etwa das gemeinsame Anhören von Musik.**

Wohl noch nie wurden so viele Videokonferenzen abgehalten wie in den letzten Monaten während der Pandemie. Einer der größten Krisengewinner in diesem Segment ist zweifellos Zoom. Die Software läuft auf allen Plattformen und auf Mobilgeräten - in der Grundversion kostenlos. Dieser Erfolg hat die Manager bei Apple offensichtlich geärgert.

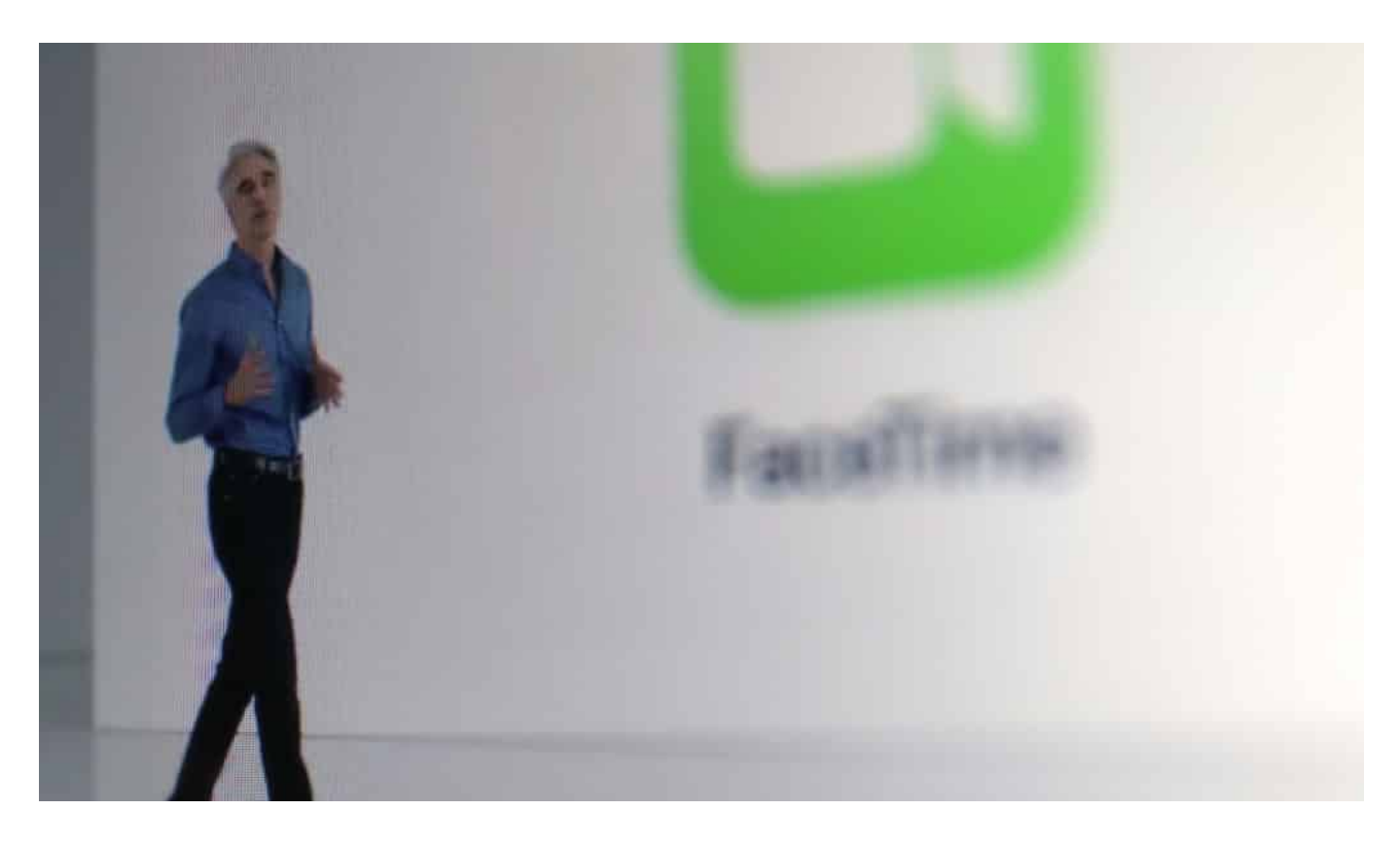

#### **Künftig auch auf Windows und Android**

Denn Apple hat mit Facetime zweifellos ein sehr gutes Videochat-System - und das schon sehr lange. Einfach zu bedienen, guter Bild- und Tonqualität. Aber eben "nur" auf Apple-Geräten. Hat ein Familienmitglied nur einen Windows-PC und ein Android-Handy, bleibt es bei Facetime außen vor.

Doch in Zukunft nicht mehr. Apple hat auf der Entwicklerkonferenz WWDC bekannt gegeben, Facetime zu öffnen: Schon bald sollen auch User mit Windowsund Android-Geräten factimen können - über den Browser! Damit geht Apple einen Schritt in Richtung Flexibilität. Ist Apple sicher nicht leicht gefallen - aber gut für Nutzerinnen und Nutzer.

**schieb.de** News von Jörg Schieb. https://www.schieb.de

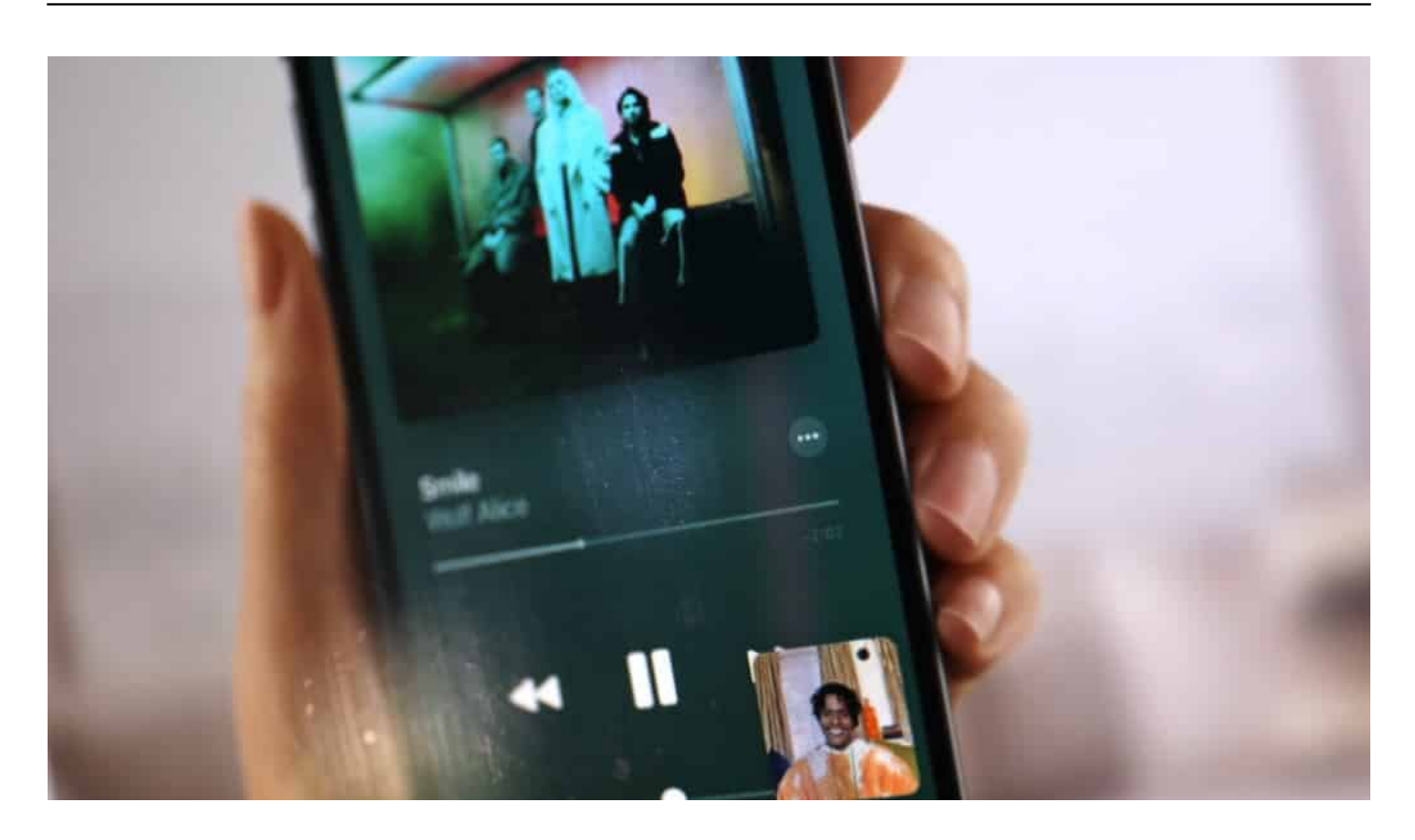

#### **Gemeinsam Musik hören und Filme schauen**

Eine weitere neue Funktion soll die Attraktivität des lange Zeit nicht wirklich weiter entwickelten Facetime weiter erhöhen. So soll es künftig möglich sein, in einer Facetime-Sitzung gemeinsam Musik zu hören - oder auch, sich einen Film oder ein Video anzuschauen, ohne den Chat zu unterbrechen.

Das soll nicht nur mit Apple Musik und Apple TV gehen, sondern durch eine Schnittstelle auch mit anderen Diensten. Der Streamingdienst Disney+ und der Videochat-Dienst TikTok sind von Anfang an dabei.

Damit macht Apple Facetime zu mehr als "nur" einem Videochat-Dienst. Auch Ideen aus anderen Videodienste wie die Unterdrückung von Umgebungsgeräuschen oder das Unschärfen des Hintergrunds im Porträt-Modus sollen dazu kommen.

#### **Mit Zoom und Skype gleichziehen**

Mit neuen Ideen und mehr erreichbaren Personen rückt Facetime dadurch wieder auf zu hochgerüsteten Video-Werkzeugen wie Zoom oder Skype. Apple hat offensichtlich bemerkt: Der Markt ist wichtig - und wird eher noch wichtiger werden. Die neuen Funktionen sollen allerdings erst im Herbst kommen - mit dem

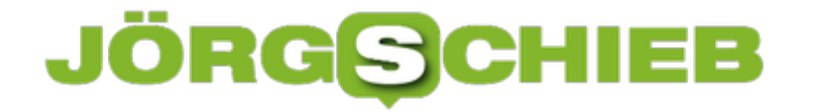

neuen iOS15. Pandemiebedingt wären viele User sicher froh, es würde nicht so lange dauern.

Apple entwickelt gerade eine Menge neuer Funktionen für den Video-Chat

**schieb.de** News von Jörg Schieb. https://www.schieb.de

#### **Anonymous kritisiert Elon Musk**

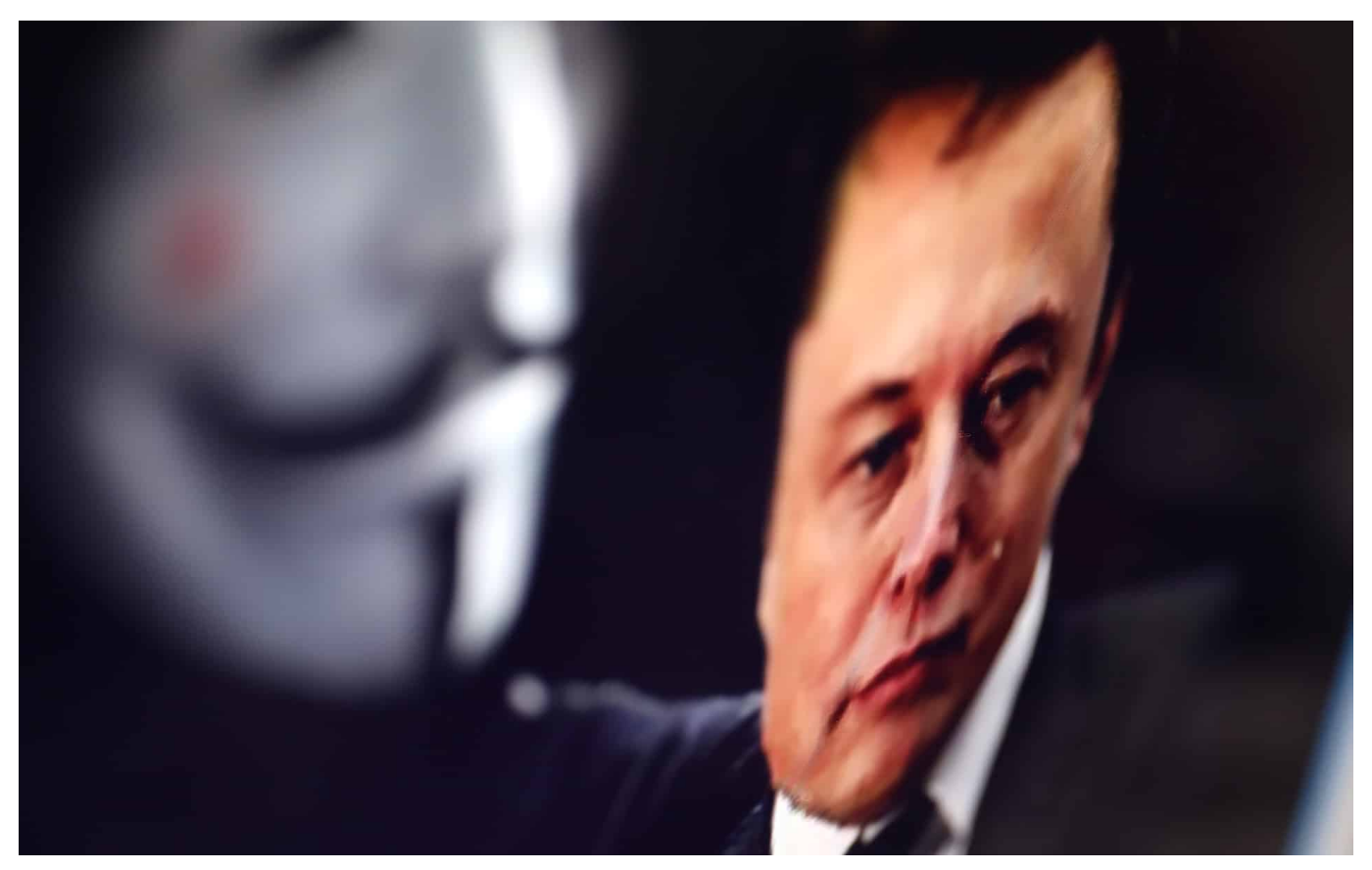

**Lange war von der Hackergruppe Anonymous nichts mehr zu hören. Jetzt hat sich die Hackergrupe wieder zu Wort gemeldet: Sie kritisieren Elon Musk - für die Art, wie er den Bitcoin-Kurs manipuliert - und für die Arbeitsbedingungen bei Tesla.**

Machen wir uns nichts vor: Elon Musk ist kein sympathischer Mensch. Er wirkt oft wie vom Erfolg berauscht. Auch bei seinen Besuchen hier in Deutschland: Einer wie Musk versteht nicht, dass sich die Bevölkerung Sorgen um die Grundwasserversorgung macht, wenn ein Tesla-Werk große Wassermengen absorbiert.

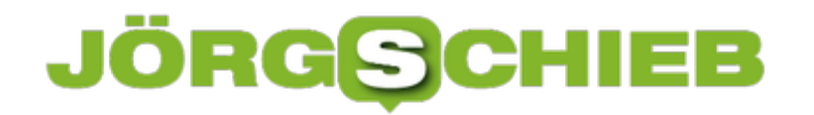

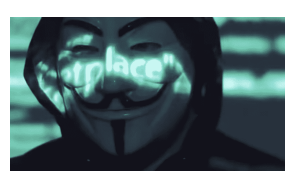

 Anonymous ist eine Hackergruppe, deren Mitglieder nicht genau bekannt sind[/caption]

#### **Motto: Mein Wille geschehe**

Musks Motto ist: Mein Wille geschehe - und oft genug klappt das ja auch. Rund 57 Millionen Menschen folgen Musk auf Twitter. Das gibt ihm eine ungeheure Macht, die er offensichtlich zu schätzen weiß.

Genau das ist es aber, was ihm die Hackergruppe "Anonymous" nun in einem neuen, rund vier Minuten langen Video vorwirft. Wie immer spricht jemand mit computer-verzerrter Stimme - und mit Guy-Fawkes-Maske. Anonym eben. Das wirkt ein bisschen wie ein Film aus Hollywood, ist allerdings durchaus übliche Praxis der Gruppe. Niemand weiß, wer genau Mitglied ist und mitmacht.

Die Anklage im Video ist wenig zimperlich: Er sei ein "narzisstischer reicher Kerl, der verzweifelt nach Aufmerksamkeit sucht". Das kann man zweifellos von vielen Figuren sagen. Viel schwerer wiegt daher, dass Musk seine Macht "missbrauche". Indem er gezielt den Markt der Kryptowährungen manipuliere - insbesondere den des Bitcoin.

```
[caption id="attachment_775007" align="alignnone" width="1024"]
```
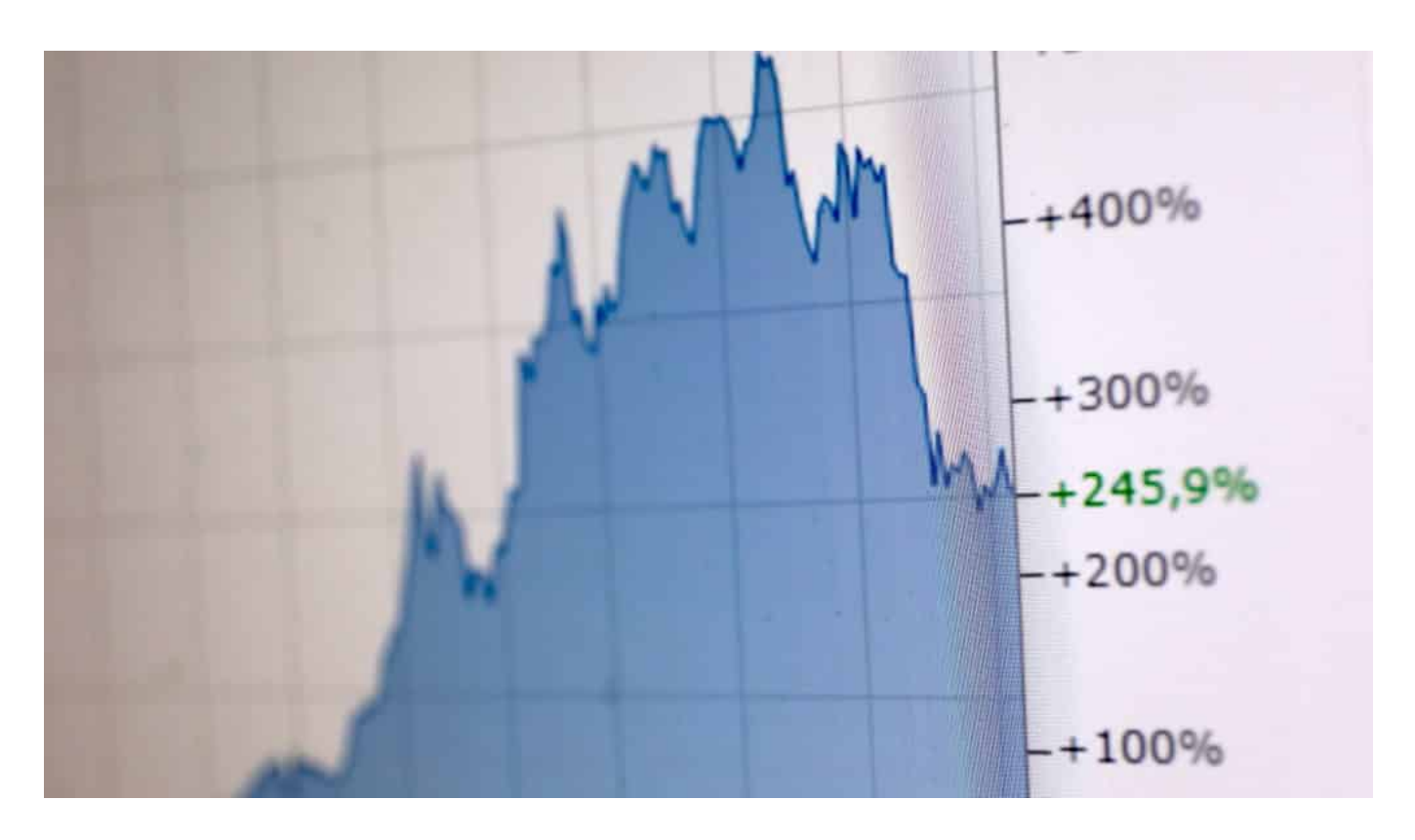

Der Bitcoin Kust hat starke Schwankungen - nicht zuletzt durch Elon Musk

#### **Musk treibt Kurse nach oben und nach unten**

Keine Frage: An dem Vorwurf ist eine Menge dran. Zuerst lobt Musk den Bitcoin in den Himmel: Tesla akzeptiert Bitcoin und Musk selbst legt angeblich sein Vermögen in Bitcoin an. Der Kurs explodiert und erreicht Höchstwerte. Dann Kehrtwende: Musk bemerkt, dass der Bitcoin klimaschädlich sei - und kehrt dem Bitcoin wieder den Rücken. Die Folge: Der Bitcoin-Kurs stürzt ins Bodenlose.

So einer wie Musk macht das bestimmt nicht nur zum Vergnügen, sondern verdient an diesem Kursgeschehen. Genau das wirft ihm Anonymous in dem vier Minuten langen Video vor. Anonymous beklagt, Musk habe "das Leben vieler Menschen zerstört". Angesichts der enormen Kursschwankungen haben in der Tat viele Investoren eine Menge Geld verloren.

#### **Arbeitsbedingungen bei Tesla**

Auch kritisiert die Anonymous-Truppe die Arbeitsbedingungen bei Tesla. Kinder müssten die Rohstoffe fördern, die in Tesla-Autos verbaut werden. Tesla bekämpfe Gewerkschaften. Alles bekannte Fakten, die aber in den Medien kaum Erwähnung finden. Durch das neueste Video ändert sich das vielleicht.

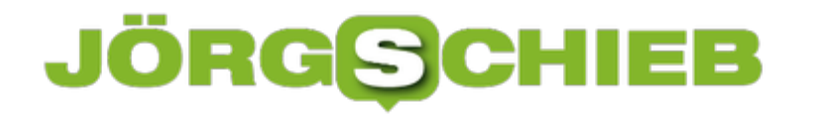

Es wird interessant sein zu sehen, wie Musk mit der Herausforderung umgeht. Denn Anonymous ist bekannt für seine effektiven, direkten Angriffe, etwa auf die IT-Infrastruktur von Unternehmen. Einfach die Anklagen nur ignorieren, das wird Musk nicht können.

Das Anonymous-Video in Auszügen

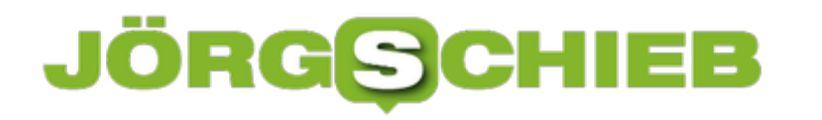

**schieb.de** News von Jörg Schieb. https://www.schieb.de

#### **Apple Music Lossless: Das muss auf dem iPhone umgestellt werden**

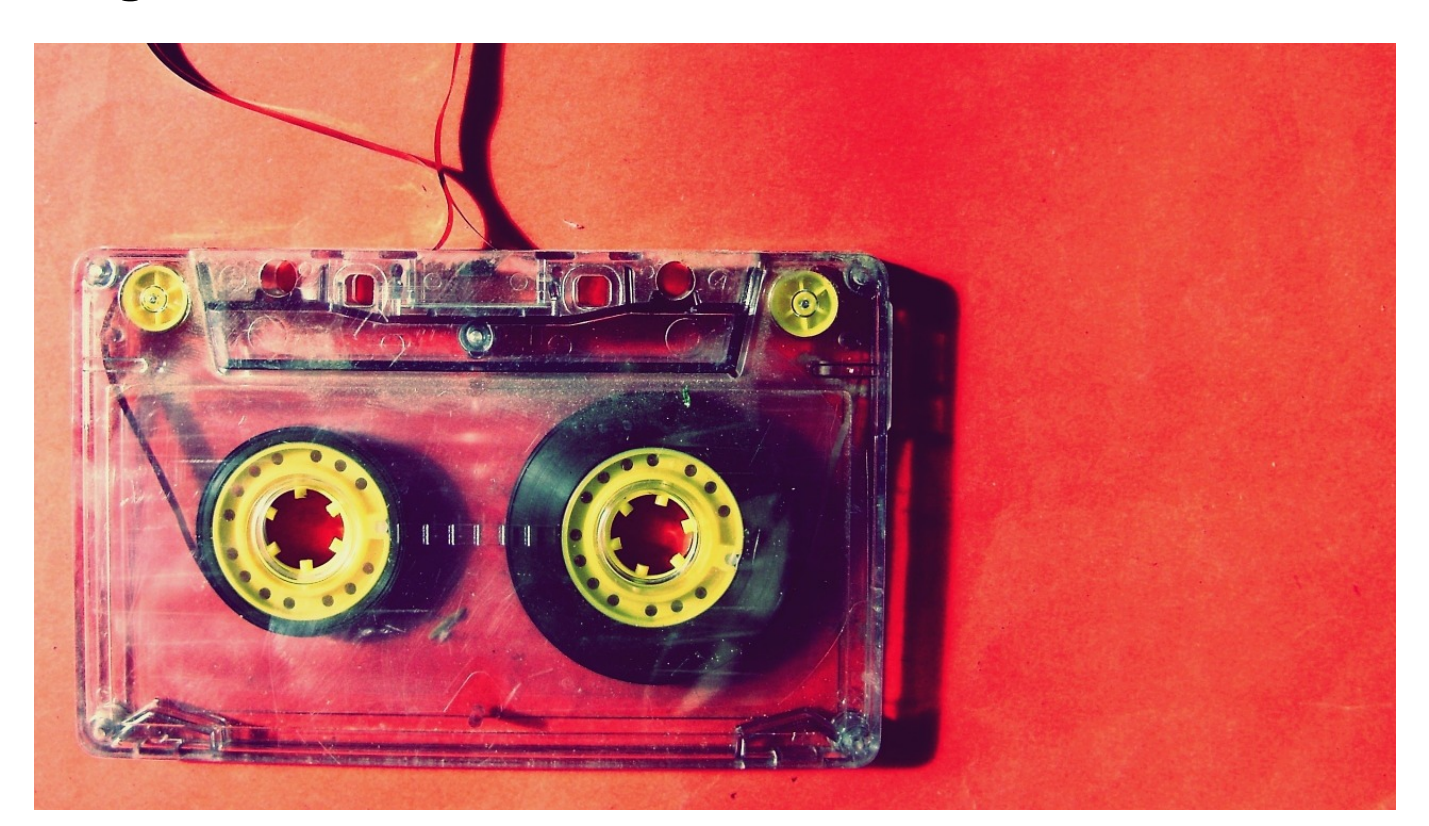

Apple Music hatte lange Jahre lang einen Nachteil gegenüber vielen anderen Streamingdiensten wie Amazon Music oder Tidal: Der Verzicht auf "Lossless Audio", die verlustfreie Übertragung von Musik. Je besser der Kopfhörer ist, desto mehr hören Sie, dass ein Musikstück komprimiert und damit mit Verlust an Details übertragen wird. Das hat Apple jetzt geändert, Sie müssen es auf Ihrem iPhone nur aktivieren.

Um die Funktion nutzen zu können, müssen Sie mindestens iOS 14.6. installiert haben. Öffnen Sie dann die **Einstellungen** auf dem Gerät und rollen Sie mit dem Finger bis zum Eintrag für **Musik**.

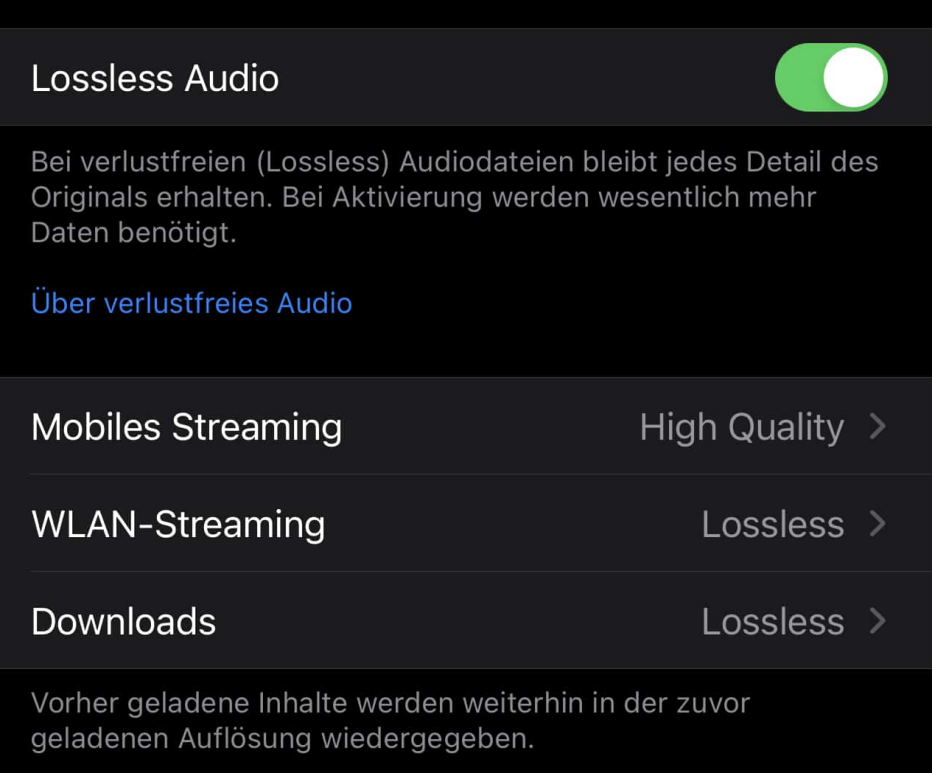

Dort finden Sie einen neuen Eintrag **Lossless Audio**. Aktivieren Sie diesen, um die verlustfreie Übertragung erst einmal generell zu aktivieren. Darunter finden Sie Einstellungen für die Qualität der einzelnen Verbindungsarten: Sie können separat für **Mobiles Streaming**, **WLAN-Streaming** und für **Downloads** wählen, ob das Streaming Lossless oder nur in hoher Qualität (und damit komprimiert und mit leichten Verlusten) durchgeführt werden soll. Im Standard ist beim Streamen über das Mobilfunknetz aus Bandbreitengründen nur **High Quality** eingestellt. Wenn Sie auch hier Lossless-Qualität möchten, stellen Sie diese hier manuell ein.

**schieb.de** News von Jörg Schieb. https://www.schieb.de

#### **Disk oder Stream: Was ist klimatechnisch nachhaltiger?**

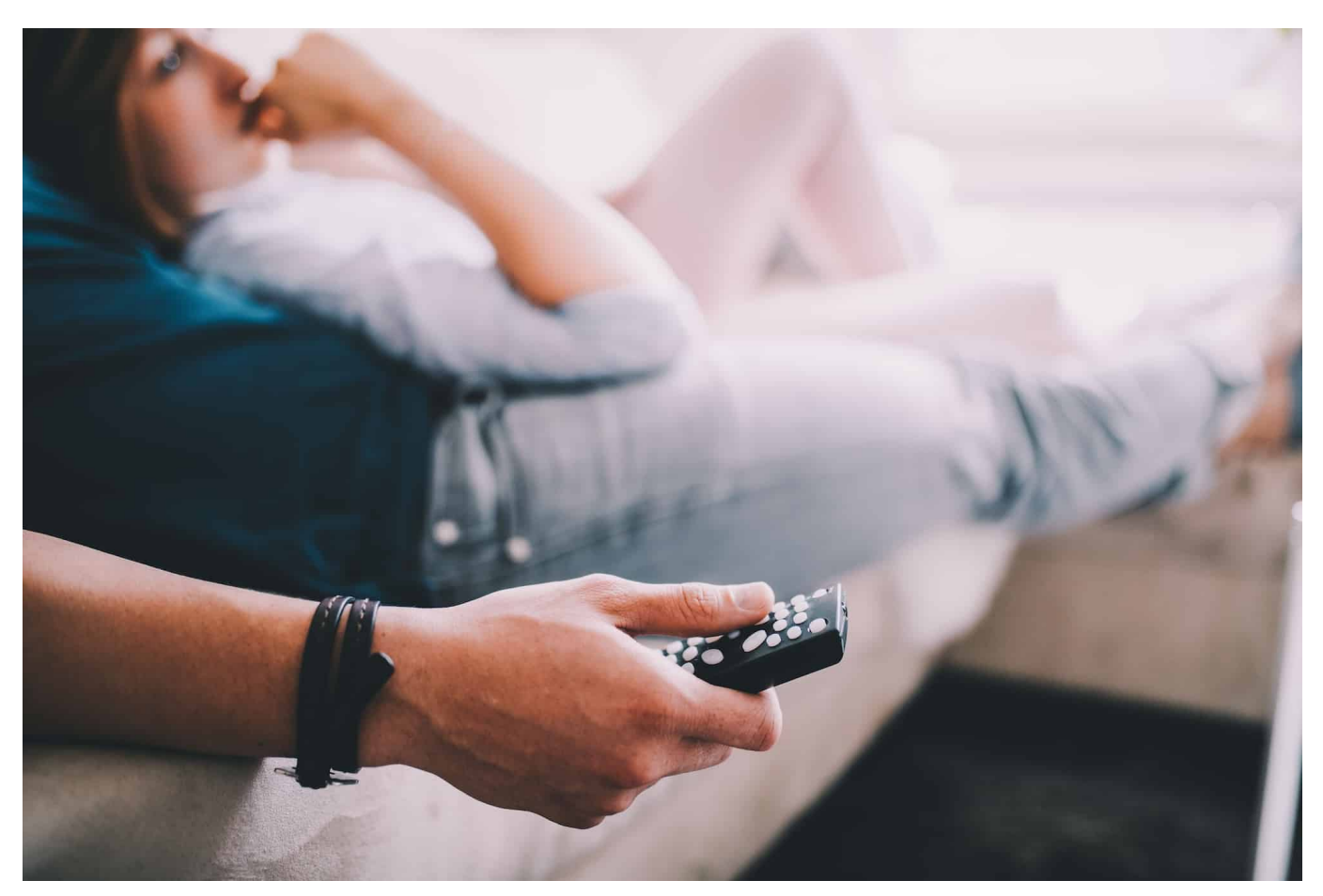

**Wer nachhaltiger leben will, sollte alles auf den Prüfstand stellen - auch den Medienkonsum. So stellt sich zum Beispiel die Frage, ob das Anschauen von Filmen auf DVD/Blu-Ray oder streamen klimafreundlicher ist. Eine Frage, die sich gar nicht so einfach beantworten lässt, wie man auf den ersten Blick meinen könnte.** 

In Wohnzimmer ein eigenes Regal für die Lieblingsfilme auf DVD? Das hat heute kaum noch jemand. Denn man kann es ja auch streamen, ob bei Netflix, Amazon, Sky, in den Mediatheken der ARD oder wo auch immer. Die Frage der Bequemlichkeit wäre damit geklärt: Streamen ist zweifellos bequemer.

Aber was ist klimatechnisch nachhaltiger: Streamen – oder eine DVD kaufen? Ganz so einfach, wie das auf den ersten Blick erscheinen mag, ist es nämlich gar nicht.

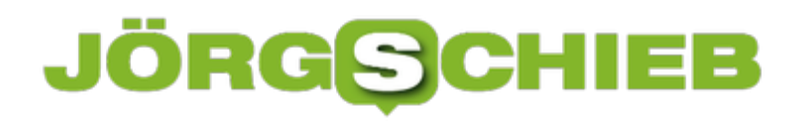

**schieb.de** News von Jörg Schieb. https://www.schieb.de

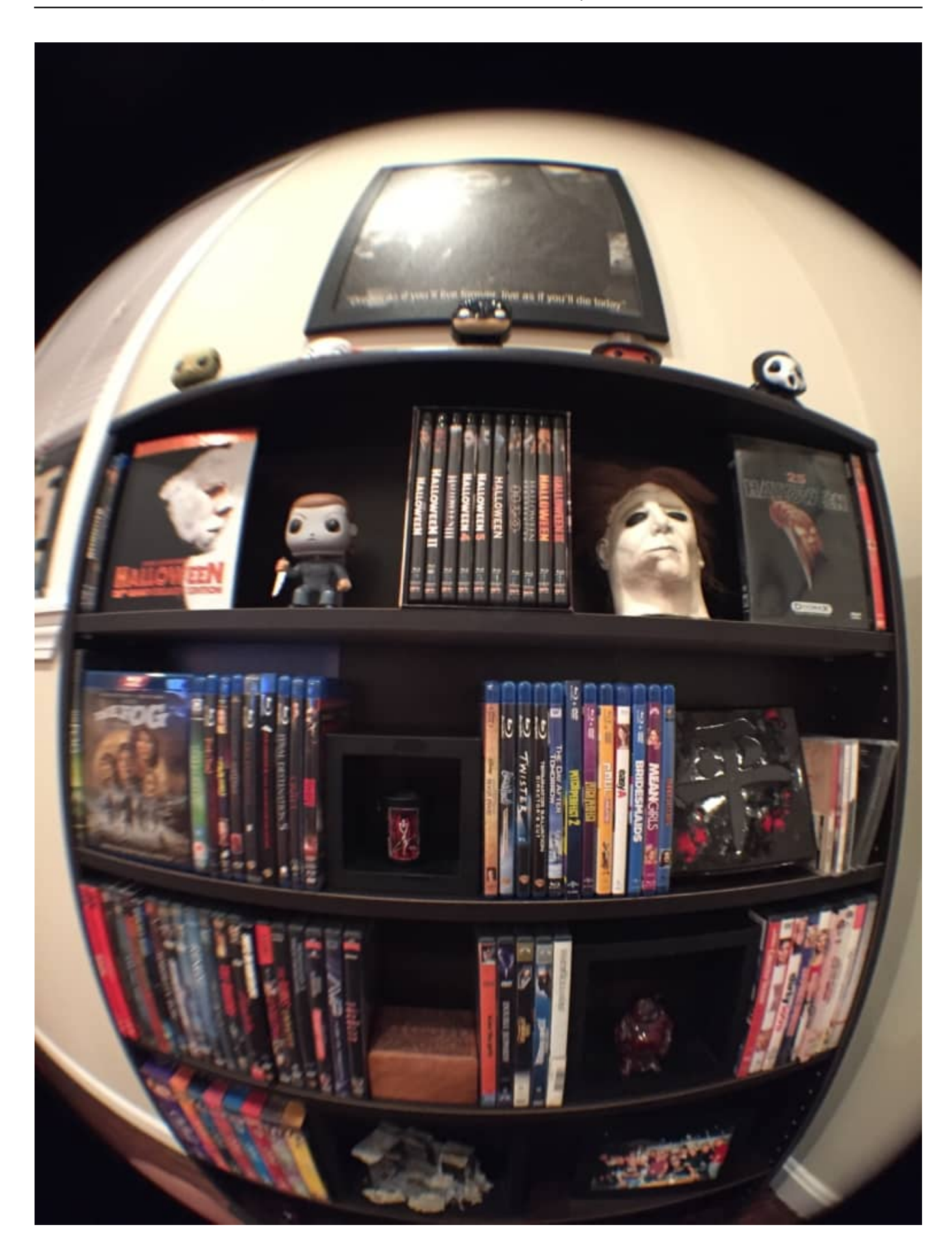

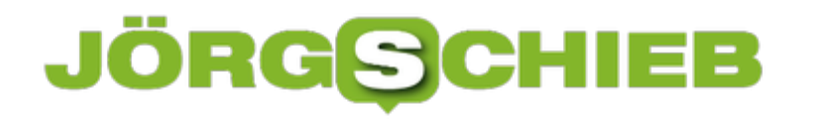

#### **Nachhaltigkeit: Es kommt drauf an**

Die Antwort lautet: Kommt drauf an. Wird ein Film auf DVD gepresst und per Post zugestellt, nur einmal angeschaut und dann irgendwann womöglich wieder entsorgt, spricht eine Menge dafür, dass die Klimabilanz für die DVD negativ ausfällt. Der Energieaufwand für Produktion und Zustellung der Disk ist höher als einmal einen Film als Stream anschauen.

Aber einen Film auf DVD schaut man sich vielleicht mehrmals an. Da wird die Energiebilanz der DVD schon besser. Erst recht, wenn man die DVD weitergibt, an seine Freunde oder Familie. Das spart dann alles enorm viele Streamingdaten ein. Wird eine Film fünf oder zehn Mal auf DVD angeschaut, ist die Klimabilanz besser ist als beim Streaming. Es sei denn, die DVD wird jedes Mal mit einem Auto über lange Distanzen geholt und gebracht – wie früher, als es noch Videotheken gegeben hat. Dafür weiß die Forschung: Wer streamt, schaut mehr – weil die Inhalte so einfach verfügbar sind.

Was zeigt: Es ist einigermaßen kompliziert. Aber generell könnte man sagen: Je öfter ein Film auf DVD angeschaut wird, desto besser für die Klimabilanz.

#### **Auch Streamen belastet das Klima**

Vielen ist gar nicht klar, dass auch Streamen Energie kostet – und CO2 ausstößt.

Es muss jedem klar sein: Auch Streamen kostet sehr viel Energie und erzeugt eine Menge CO2 – wir sehen es nur nicht, weil das Internet für uns unsichtbar ist. Eine aktuelle Studie des französischen Think Tanks "The Shift Projects" beziffert den globalen CO2-Ausstoß, der durch die Informations- und Kommunikationstechnologie verursacht wird, mit 3,7 Prozent.

Klingt zunächst nicht viel, ist aber enorm – vor allem, wenn man einen Vergleich heranzieht: Die zivile Luftfahrt macht nur 2% aus. Der Energieverbrauch des Internet explodiert aber. Denn Video – egal ob auf Youtube oder im Streamingdienst – verbrauchen riesige Datenmengen.

Das gilt besonders für die Filme bei Streamingdiensten, die eine sehr hohe Auflösung haben – also viele Daten verbrauchen und somit klimaschädlich sind. Video-Streaming hat laut aktueller Studie allein 2018 mehr als 300 Millionen Tonnen CO2-Äquivalent verursacht. So viel wie das gesamte Land Spanien in

einem Jahr. Man kann also nicht sagen, dass Streamen klimaneutral ist.

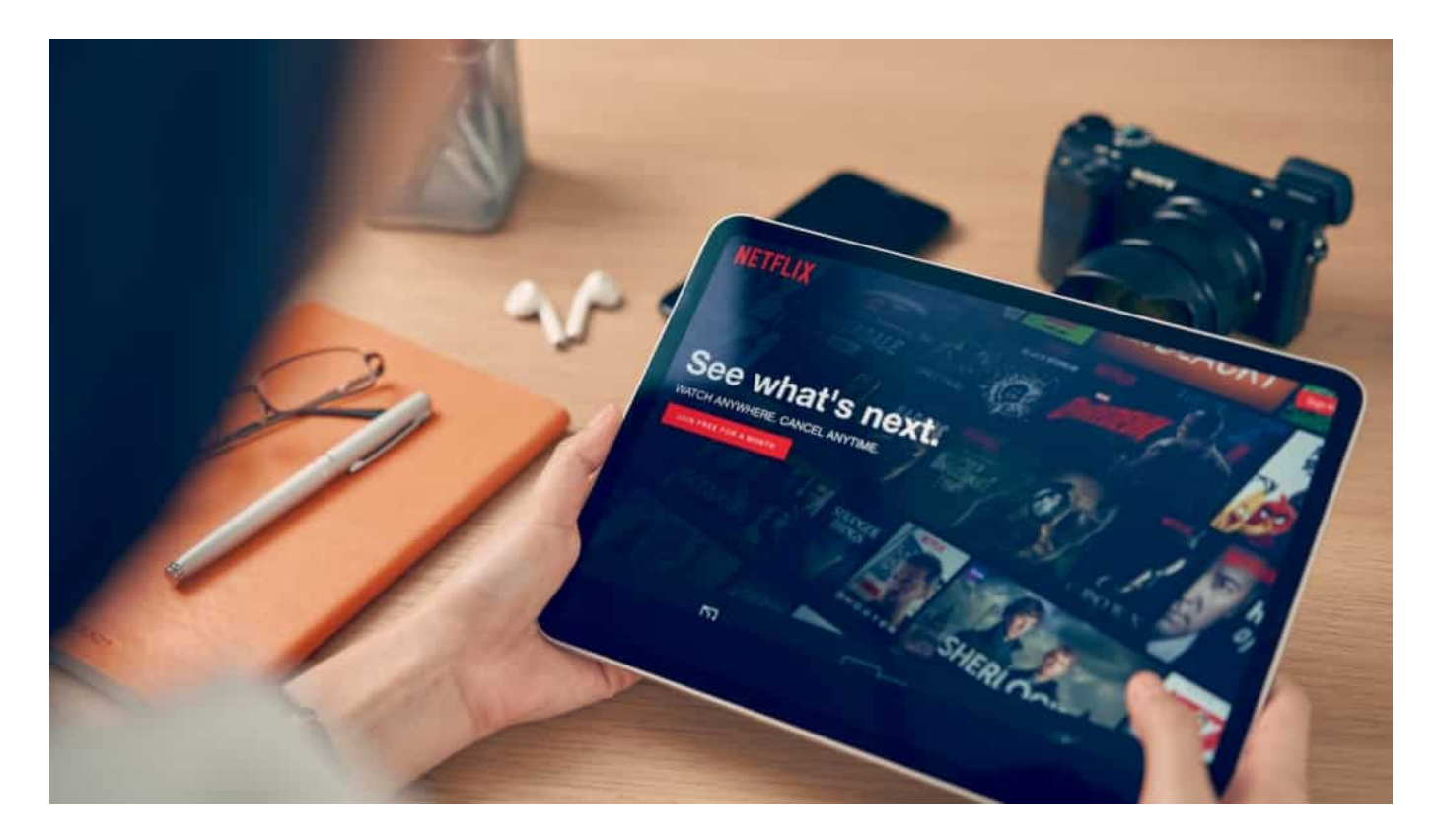

#### **Schätzungen sind recht präzise**

Aber kann man das denn wirklich so genau sagen, wie viel Energie jeder einzelne verbraucht beim Streamen – das hängt doch von vielen Faktoren ab?

Richtig: Die Studie muss mit Schätzwerten arbeiten und kann deshalb nicht präzise sein. Es macht zum Beispiel einen Unterschied, ob ein Rechenzentrum noch mit klassischer Energie arbeitet oder mit regenerativen Energien. Viele Rechenzentren werden aus Gründen des Klimaschutzes, aber auch aus Kostengründen umgestellt.

Es kommt auch darauf an, auf welchem Gerät jemand streamt – also übergrößer Fernseher oder kleines Tablet –, wo die Videos gespeichert sind und vieles andere mehr. Aber ganz grundsätzlich stimmen die Zahlen eben doch. Aber da der Datenverkehr im Internet rasant zunimmt, wachen auch Energiebedarf und CO2-Ausstoß, auch wenn der Datenaustausch jedes Jahr um 20 Prozent effizienter.

#### **Jeder hat Einfluss auf die Nachhaltigkeit**

Jeder hat Einfluss darauf, wie viel Energie verbraucht wird, wenn er einen Film streamt.

Es gibt hier verschiedene Dinge zu beachten. Generell: Je höher die Bildauflösung des Films, desto mehr Daten müssen transportiert werden – das kostet Energie und erzeugt CO2. Wer einen Film oder eine Serie streamt, sollte daher nur die Auflösung verwenden, die auch sinnvoll ist. Es muss nicht 4K auf einem Handy oder Tablet sein.

Hinzu kommt natürlich, dass ein sehr großer Monitor mehr Energie verbraucht als ein kleiner – aber das ist bei DVD und Streamen gleich. Dann macht es auch noch einen Unterschied, wie die Daten auf mein Gerät kommen. Streame ich zu Hause im WLAN per DSL, verbraucht das deutlich weniger Energie als im Mobilfunknetz.

Wer unterwegs etwas anschauen, aber Energie sparen will, lädt den Film oder die Serie vorher zu Hause oder im Hotel per WLAN aufs Gerät und speichert alles offline, um unterwegs nicht ins Mobilfunknetz zu gehen. Das spart enorm viel Energie.

**schieb.de** News von Jörg Schieb. https://www.schieb.de

#### **Umstellen des Standard-E-Mail-Programms bei iOS**

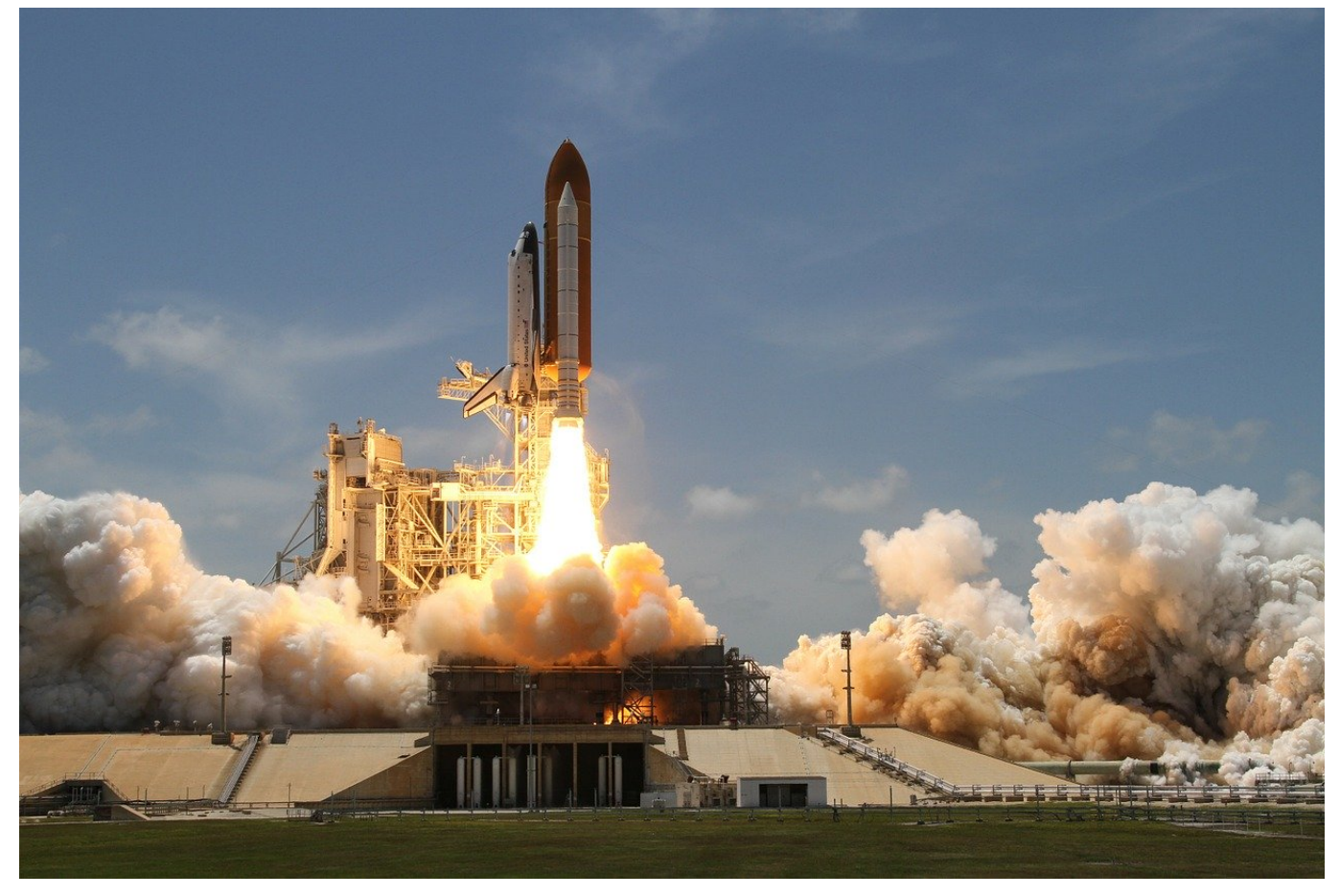

Mail ist das Standard-Programm für E-Mails auf allen Apple-Geräten. Viele Anwender nutzen aber lieber Alternativen wie **Outlook** oder Boomerang. Das ist kein Problem, allerdings nimmt iOS weiterhin Mail, wenn Sie einen Link für eine neue E-Mail antippen. Das können Sie seit iOS 14 aber schnell ändern!

Mit iOS 14 hat eine Funktion Einzug gehalten, die auf Desktops schon lange Standard ist: Die Möglichkeit, den Standard-Mailprogramm festzulegen. Damit dies möglich ist, müssen Sie Ihr natürlich erst einmal aus dem App Store installieren. Dann wechseln Sie in die Einstellungen von iOS und rollen nach unten, bis Sie den Eintrag für einen das installierte E-Mail-Programm sehen. Tippen Sie dieses an.

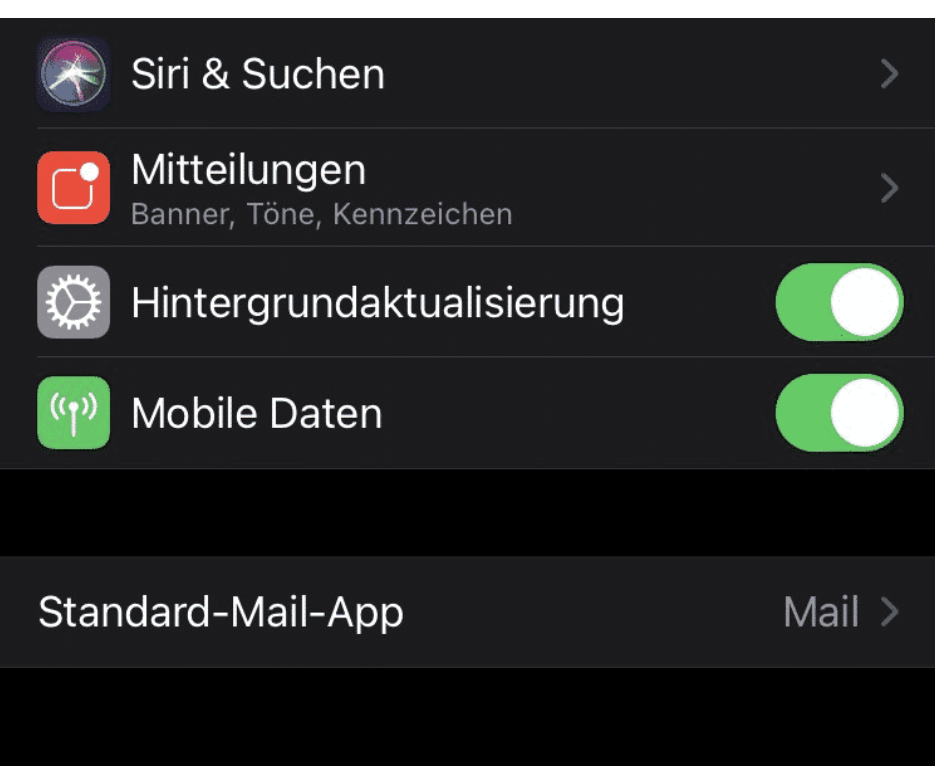

Als nächstes suchen Sie den Eintrag **Standard-Mail-App**. Wenn Sie diesen antippen, dann zeigt Ihnen iOS alle installierten Mail-Apps an. Markieren Sie die, die der Standard werden soll.

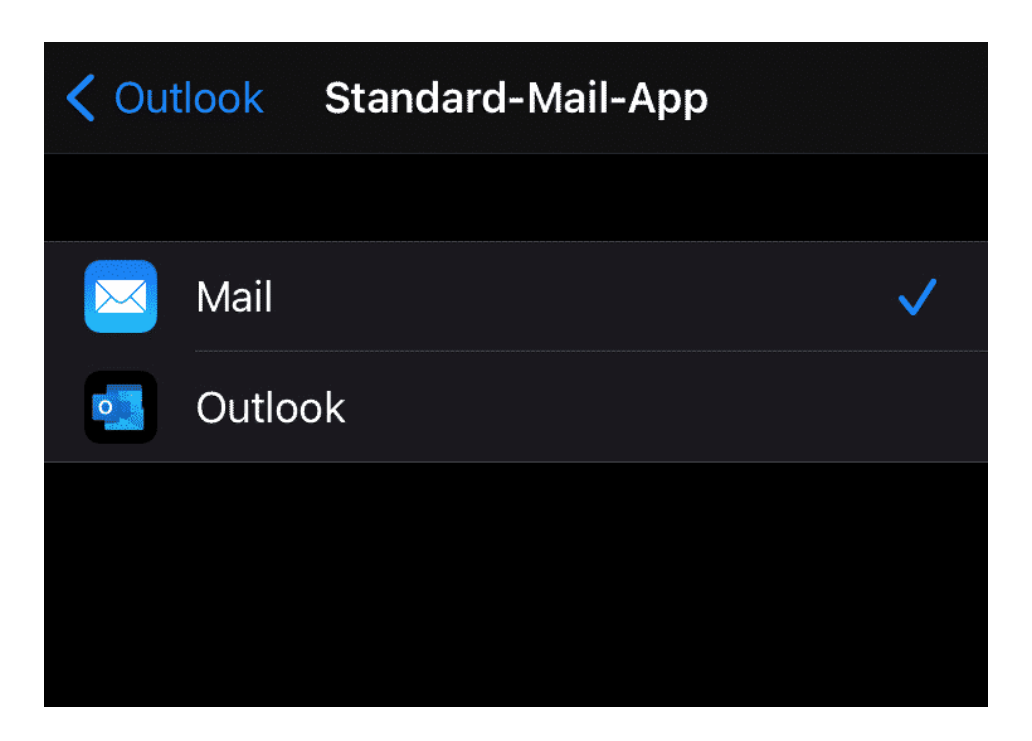

Beim nächsten Klick auf einen Link wird die neue Standard-App geöffnet.

**schieb.de** News von Jörg Schieb. https://www.schieb.de

#### **Eigene Klingeltöne bei Fritz!Boxen verwenden**

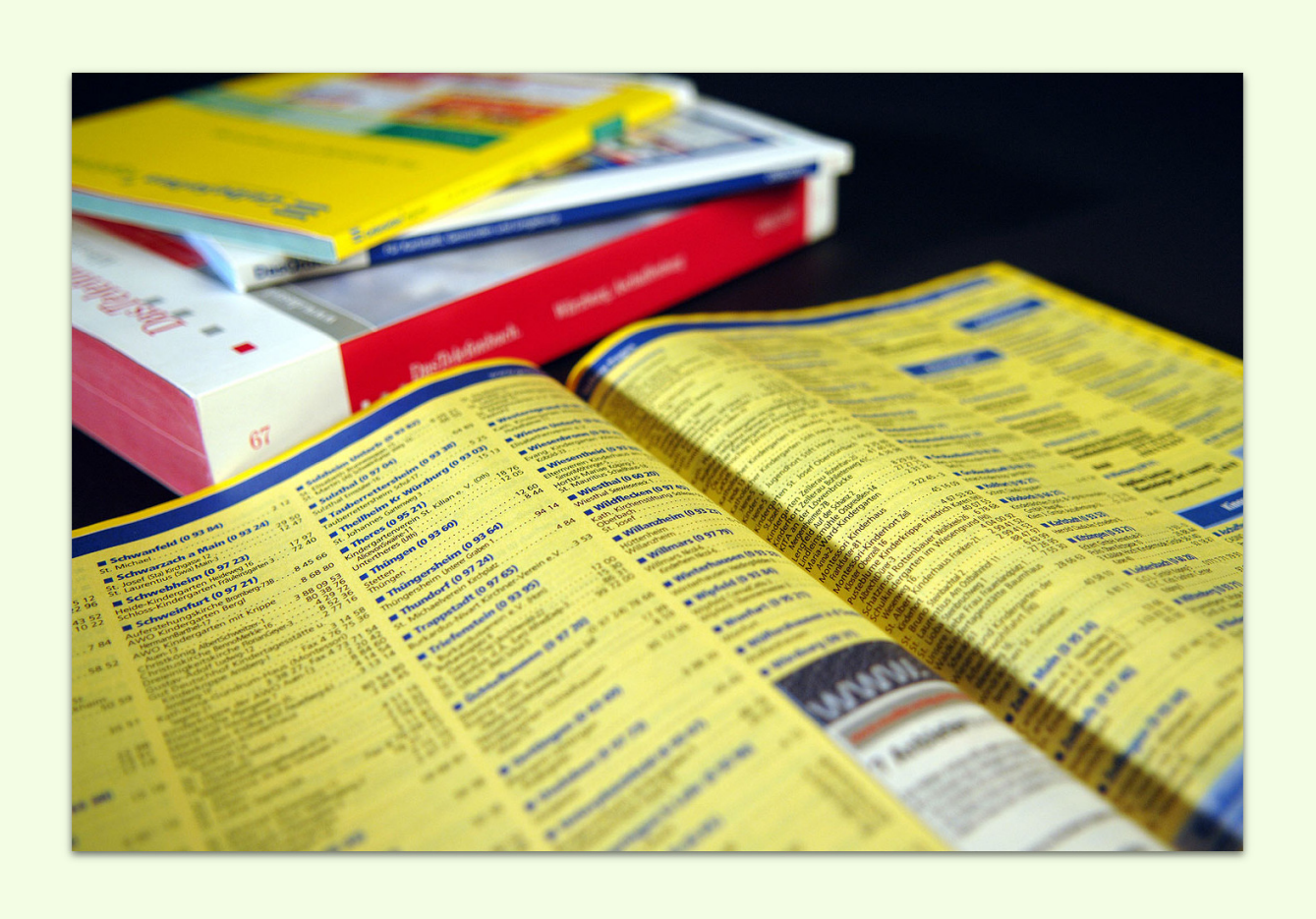

Die Fritz! Boxen sind nicht nur Router, mit denen Sie den Internetzugang erhalten können, sondern gleichzeitig auch eine Telefonanlage. Neben dem Anschluss von normalen Funktelefonen an die Buchsen der Fritz!Box können Sie auch eigene Geräte, die so genannten Fritz!Fons anschliessen. Der Vorteil: Bei diesen können Sie viel mehr Einstellungen beeinflussen. Unter anderem auch direkt eigene Klingeltöne vergeben!

Der Weg dahin ist zwei geteilt. Als erstes müssen Sie die Klingeltöne als MP3-Datei hochladen. Das müssen Sie für jedes Handgerät separat machen. In der Konfigurationsoberfläche der Fritz!Box klicken Sie auf **Telefonie** > **Telefoniegeräte**, dann klicken Sie neben dem Handgerät auf den Stift. Im Detailfenster klicken Sie auf den Reiter **Klingeltöne**.

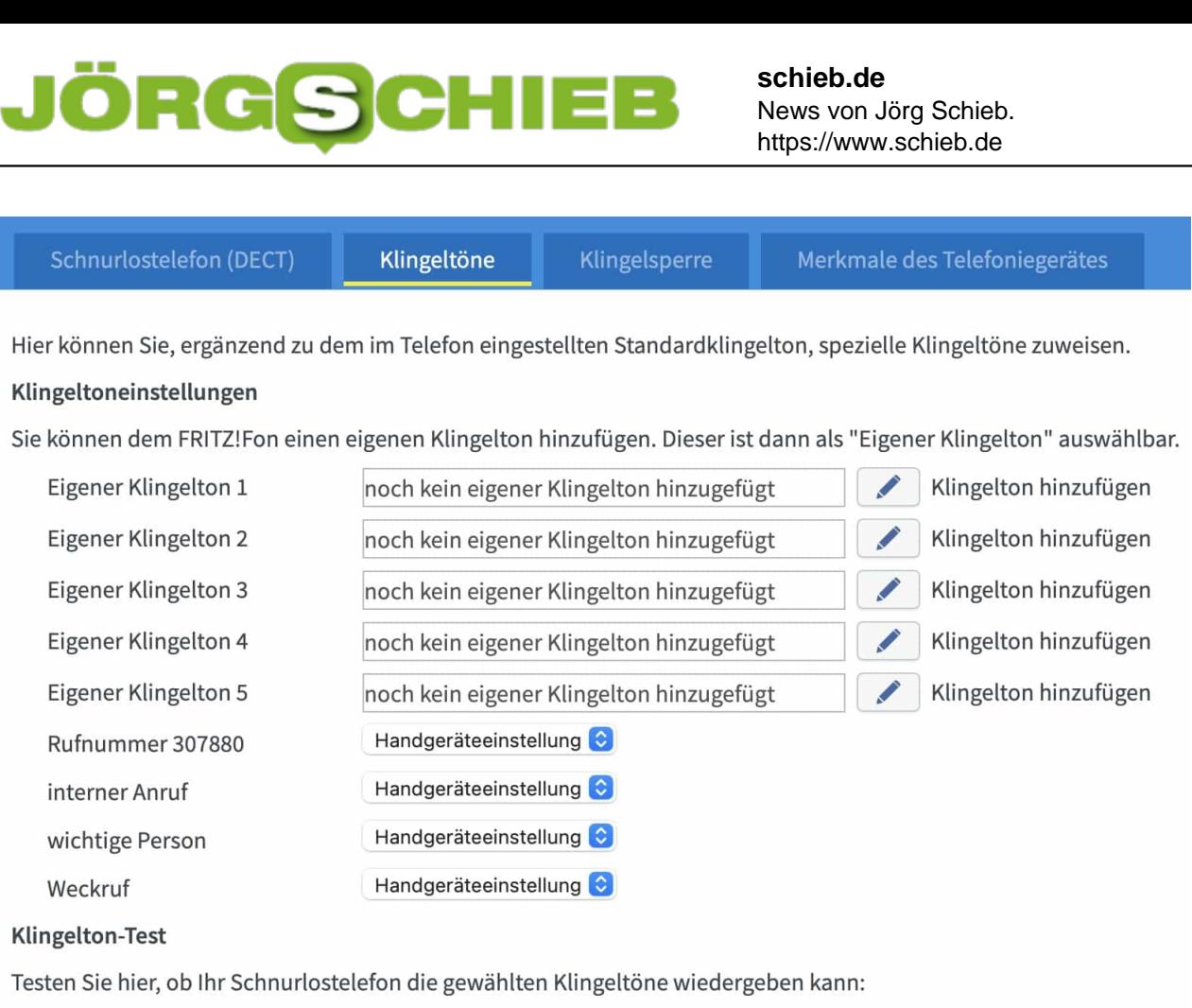

Handgeräteeinstellung Testen

Neben dem Klingelton klicken Sie wieder auf den Stift und wählen Sie die MP3-Datei, die als eigener Klingelton verwendet werden soll, von der Festplatte aus. Zur besseren Identifizierbarkeit können Sie ihm gleich noch einen sprechenden Namen geben.

So hochgeladene Klingeltöne können Sie direkt als Klingelton anwählen. Manchmal aber wollen Sie bestimmten Kontakten eigene Töne zuweisen. Das müssen Sie dann auf dem Handapparat machen: Gehen Sie dazu in die Liste der Kontakte und wählen Sie darin den Klingelton aus. Alle Rufnummern dieses Kontaktes werden dann durch den angewählten Klingelton signalisiert.

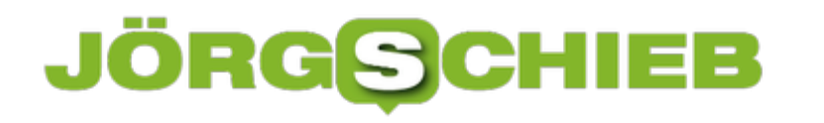

#### **Richtig ausgestattet: Das ist das perfekte Equipment fürs Homeoffice**

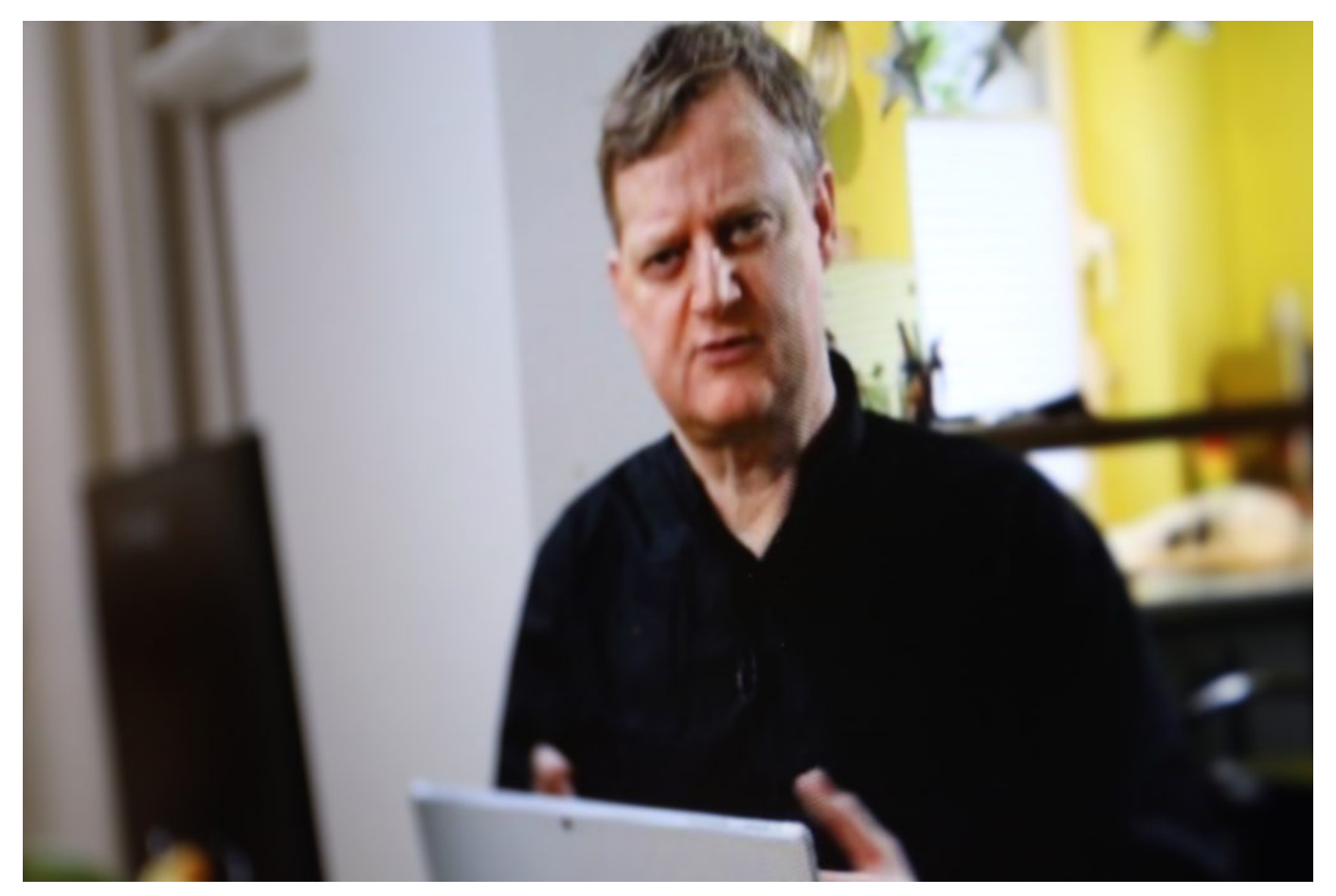

**Viele Menschen arbeiten aktuell noch im Homeoffice - und bei manchen wird das auch nach der Pandemie so bleiben. Aber wie rüstet man seinen Arbeitsplatz zu Hause am besten ein?**

In der Arbeitswelt findet ein drastischer Wandel statt – und daran ist nicht zuletzt die Corona Pandemie schuld. Immer mehr Menschen arbeiten inzwischen von zu Hause aus. Das schafft eine völlig neue Arbeitskultur.

Die Meinungen dazu gehen auseinander. Während sich mehr als achtzig Prozent der Heimarbeiter laut einer Umfrage auch für die Zukunft wünscht, wenigstens teilweise von zu Hause aus zu arbeiten, möchten beinahe zwanzig Prozent der Befragten in den Bundesländern bald wieder ins Unternehmen zurückkehren.

Natürlich gibt es diverse Gründe, die das Arbeiten in den eigenen vier Wänden angenehm machen oder eben nicht. Da wäre die Zusammenarbeit mit den

**schieb.de** News von Jörg Schieb. https://www.schieb.de

Kollegen oder auch die Ruhe, die man sich zu Hause schaffen kann. Besonders wichtig ist aber auch, wie das Homeoffice ausgestattet ist. Denn das ist am Ende für den Arbeitserfolg ausschlaggebend.

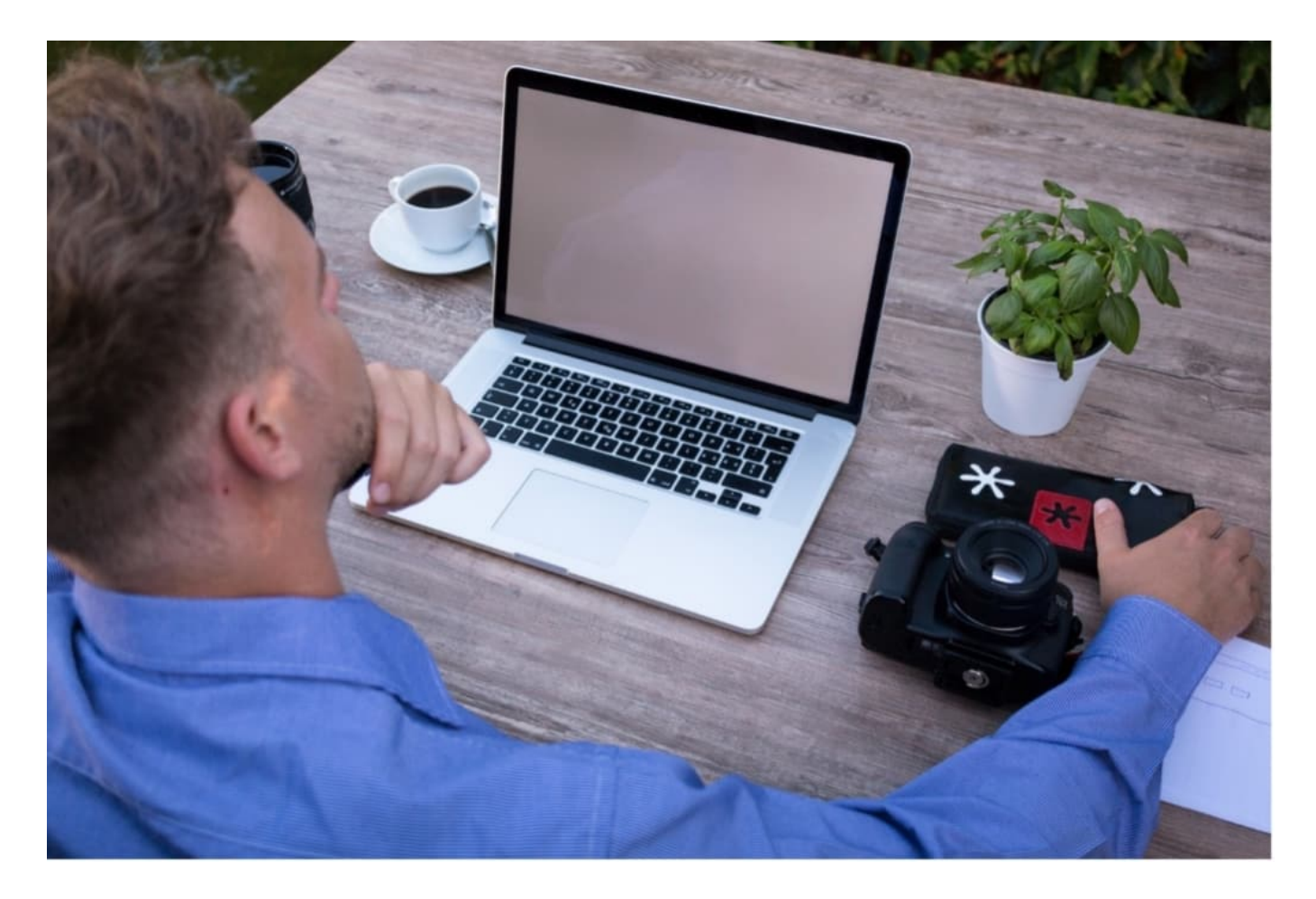

**Bild:** Mit einem Laptop kann man im Homeoffice flexibel arbeiten. **Bildquelle:** lukasbieri/pixabay.com

#### **Die passende Hardware fürs Homeoffice**

In den allermeisten Fällen wird der Arbeitnehmer vom Arbeitgeber auch fürs Homeoffice ausgestattet – zumindest mit einem PC oder Laptop. Ist das nicht der Fall, sollte man sich nach dem passenden Gerät umsehen. Welche Leistung darin verbaut sein muss, hängt ganz von der Tätigkeit des Angestellten ab.

Jemand, der hin und wieder etwas im Internet recherchiert und ansonsten viel mit Excel-Tabellen oder Word-Dokumenten arbeitet, benötigt wesentlich weniger Rechnerleistung als beispielsweise ein Grafiker, der mit großen Dateien und aufwendigen Programmen umgehen muss.

Neben der Leistung ist auch die Größe des Geräts wichtig. Im Allgemeinen sollte für das Homeoffice ein Laptop angeschafft werden, um räumlich flexibel zu bleiben. Im besten Falle ist er handlich und überzeugt mit einer guten Akkuleistung. Schließlich hat nicht jeder den Luxus, über ein extra Arbeitszimmer zu verfügen und muss vielleicht auf das Wohn- oder Schlafzimmer zurückgreifen.

Gerade für Online-Meetings mit dem Chef oder den Kollegen sollte daher die Möglichkeit bestehen, beliebig den Ort zu Hause zu wechseln, um ungestört arbeiten und sprechen zu können. Neben dem Laptop oder dem PC können, je nach Tätigkeit, aber auch andere Geräte nötig sein.

Viele Büroangestellte benötigen einen Drucker. Hier bietet sich ein WLan-Drucker an, der von mehreren Geräten und vor allem von allen Zimmern im Haus aus bedient werden kann. Das wird mit einem Drucker, der über ein Kabel funktioniert, schwierig werden. Wer allerdings den Luxus eines eigenen Arbeitszimmers genießt, in dem er in Ruhe seiner Tätigkeit nachkommen kann, kann sowohl auf einen stationären PC als auch auf einen Drucker mit Kabel, zurückgreifen.

#### **Wohlfühlen im Homeoffice**

Ein Homeoffice sollte aber nicht nur praktisch sein, der Arbeitnehmer sollte sich auch wohlfühlen. Wichtig ist, dass ein Raum im Haus geschaffen wird, der nur zum Arbeiten da ist. Ein eigenes Arbeitszimmer ist natürlich ideal.

Wem das aus Platzgründen nicht zur Verfügung steht, der sollte sich in einem bestehenden Zimmer, beispielsweise dem Wohnzimmer, einen Arbeitsbereich schaffen. Mit Regalen kann dieser abgetrennt werden. Auch große Zimmerpflanzen schaffen eine schöne und natürliche Abgrenzung und schlucken einiges von dem Lärm, den der Rest der Familie eventuell machen könnte.

Nicht zuletzt sollte an den eigenen Körper gedacht werden. Gerade wer viel am Schreibtisch arbeitet neigt zu Rücken- und Nackenschmerzen. Hier kann ein höhenverstellbarer Schreibtisch in Kombination mit einem ergonomischen Stuhl für eine gute Haltung sorgen. Mit einem qualitativ hochwertigen höhenverstellbaren Schreibtisch kann der Heimarbeiter hin und wieder, je nach Bedarf, auch im Stehen arbeiten und somit den Rücken entlasten. Die passende Ausstattung ist im Homeoffice in jedem Fall unerlässlich, um sich tatsächlich wohl zu fühlen und gute Arbeit leisten zu können.

#### **Die Neuanschaffungen fürs Homeoffice**

Für das perfekte Arbeiten von zu Hause aus müssen also einige Dinge angeschafft werden. Der Arbeitgeber stellt oftmals den PC oder Laptop zur Verfügung, doch der Rest muss vom Arbeitnehmer gekauft werden. Dinge wie ein Drucker, die passenden Möbel und auch andere Arbeitsutensilien, wie beispielsweise ein Headset für Online-Meetings, kosten viel Geld.

Wer dieses Geld nicht zur Verfügung hat, der kann schnell und unkompliziert Kredite bei kuiq.de aufnehmen. Hier wird der Kreditantrag papierlos gestellt und der Geldeingang passiert in der Regel zeitnah, sodass ein finanzieller Engpass bis zum nächsten Gehaltseingang abgedeckt ist.

Das Arbeiten im Homeoffice hat also viele Vorteile, wie die erhöhte zeitliche Flexibilität, kann jedoch auch Nachteile haben. Wer sein Büro allerdings passend nach den eigenen Bedürfnissen einrichtet, der wird auch von zu Hause aus produktiv und gut arbeiten können.

**schieb.de** News von Jörg Schieb. https://www.schieb.de

#### **Alle Fenster schnell minimieren**

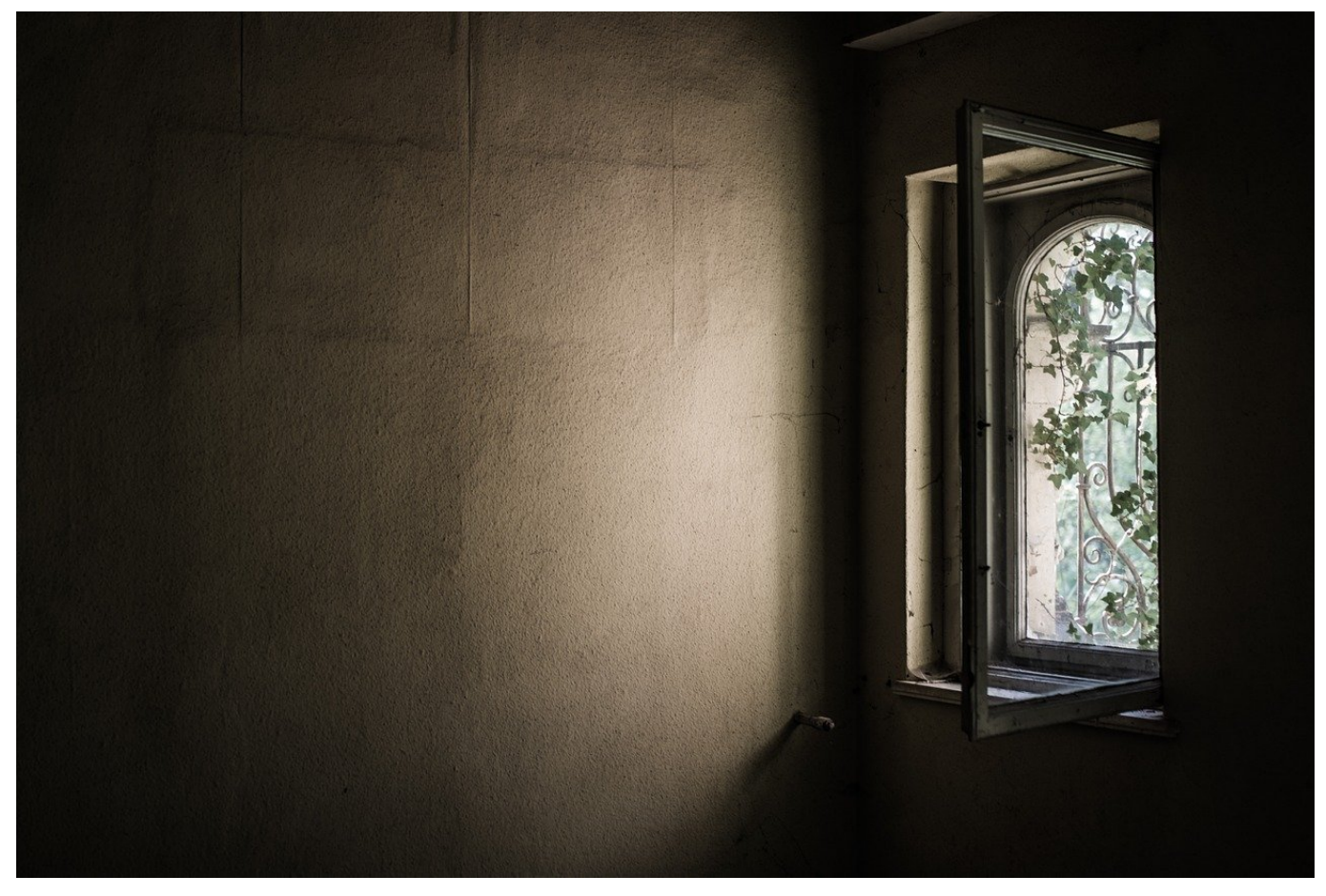

Jeder Anwender hat seine eigene Ordnung: Der eine bevorzugt viele Symbole auf dem Desktop, der andere legt seine Programme und Shortcuts ordentlich in einzelnen Ordnern ab. Eines haben aber beide Anwendertypen gemeinsam: Sie verwenden den Desktop aktiv bei der täglichen Arbeit. Haben Sie sich einmal daran gewöhnt, dann wollen Sie schnell an die Symbole kommen. Dabei stören Sie die Fenster? Hier kommt Hilfe!

In der Regel werden Sie mehrere Programme offen haben. Je kleiner der Monitor, desto mehr Fenster stapeln sich übereinander auf kleinem Raum. Um nun an ein auf dem Desktop wohlpositioniertes - bestimmtes Symbol zu kommen, müssen Sie die Fenster normalerweise einzeln minimieren. Das kann einen unangenehm hohen Klickaufwand bedeuten. Den können Sie mit einem kleinen Trick vermeiden. Ganz unten links in der Taskleiste sehen Sie einen kleinen, senkrechten Strich.

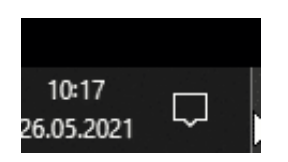

Klicken Sie darauf, dann werden alle Fenster minimiert und Sie sehen nur noch den Desktop. Alternativ können Sie auch die Tastenkombination **Windows** + **D** drücken, diese bewirkt dasselbe. Erneutes Klicken oder Drücken der Tastenkombination bringt die Fenster wieder in ihre ursprüngliche Größe zurück.